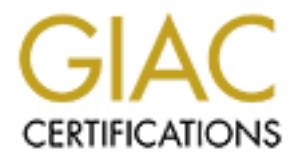

# Global Information Assurance Certification Paper

## Copyright SANS Institute [Author Retains Full Rights](http://www.giac.org)

This paper is taken from the GIAC directory of certified professionals. Reposting is not permited without express written permission.

# [Interested in learning more?](http://www.giac.org/registration/gsna)

Check out the list of upcoming events offering "Auditing & Monitoring Networks, Perimeters & Systems (Audit 507)" at http://www.giac.org/registration/gsna

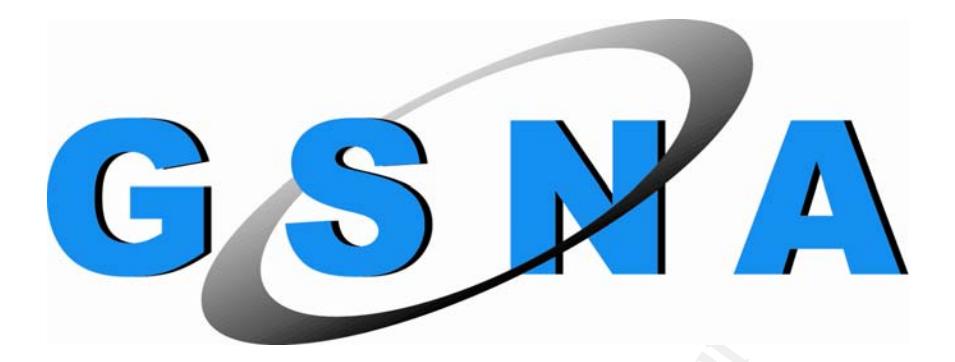

# **Auditing a File Server<br>
Crosoft. Windows Server<br>
2003**<br>
An Auditor's Perspective<br>
Practical Assignment Version 3.0<br>
otion 1 – Device, System or Application Auditing<br>
Auditor: Tamer Eltoni **Auditing a File Server - Microsoft® Windows Server™ 2003**

An Auditor's Perspective

*Practical Assignment Version 3.0 (Option 1 – Device, System or Application Auditing)* 

> **Auditor: Tamer Eltoni Date: May 2004**

**Submitted in partial fulfillment for the requirements for GSNA certification** 

## **Abstract**

The role of file servers in organizations is growing rapidly and so is the need to protect the business data. Whether it's a missing file, server crash or any unforeseen disaster; in fact anything that limits access to data is disruptive and costly to any organization.

In this assignment a security audit is been performed on a file server for JK Enterprise Financial Department. The main purpose of the file server is to allow network clients within the department's Local Area Network (LAN) to access the stored files, therefore saving them from having to physically transfer data from one computer to another.

any organization.<br>
assignment a security audit is been performed on a file seve<br>
clients within the department. The main purpose of the file serve<br>
clients within the department's Local Area Network (LAN) to<br>
elles, theref Due to the wide range of features and functions that the file server has, a number of these items have been selected to limit the scope of the audit. The objective of the audit is to examine these items at a single point in time to make sure it is configured appropriately according to system role as a file server and according to the organization's policy and standards.

## **Acknowledgement**

*I would like to take this opportunity to express my sincere gratitude to all people who have given me invaluable assistance, advice and guidance throughout the course of this assignment.* 

**Consumeration** in the express my deep appreciation to all of the contraction with the express my deep appreciation to that of the contraction of the expressible without the endless support from Ga Corocran. There has been *First and foremost, I want to express my deep appreciation to all the staff in SANS for their continuous direct and indirect help. This assignment, simply put, would not have been possible without the endless support from Gary Anderson and Lara Corcoran. There has been no question posted to them to which they failed to give their full assistance.* 

*Next, no person deserves more thanks than John Green for giving such a professional course during SANS 2004 Conference in Darling Harbour- Sydney (Track 7). He had deep influence upon my auditing skills.* 

Last, but far from least, I want to thank my parents not only for having me in the *first place, but also for believing in me all these years no matter what I have chosen to do.* 

## **Table of Contents**

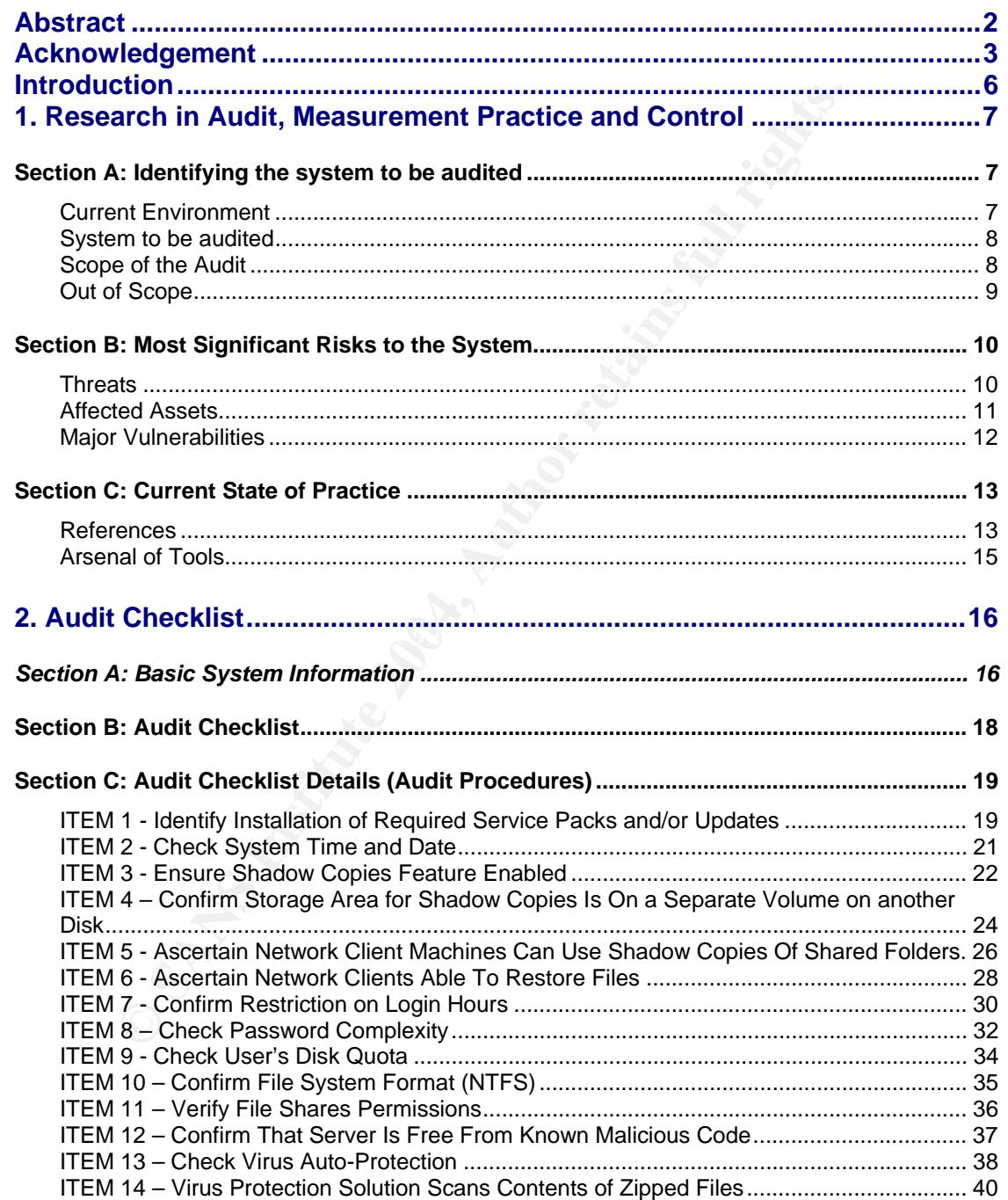

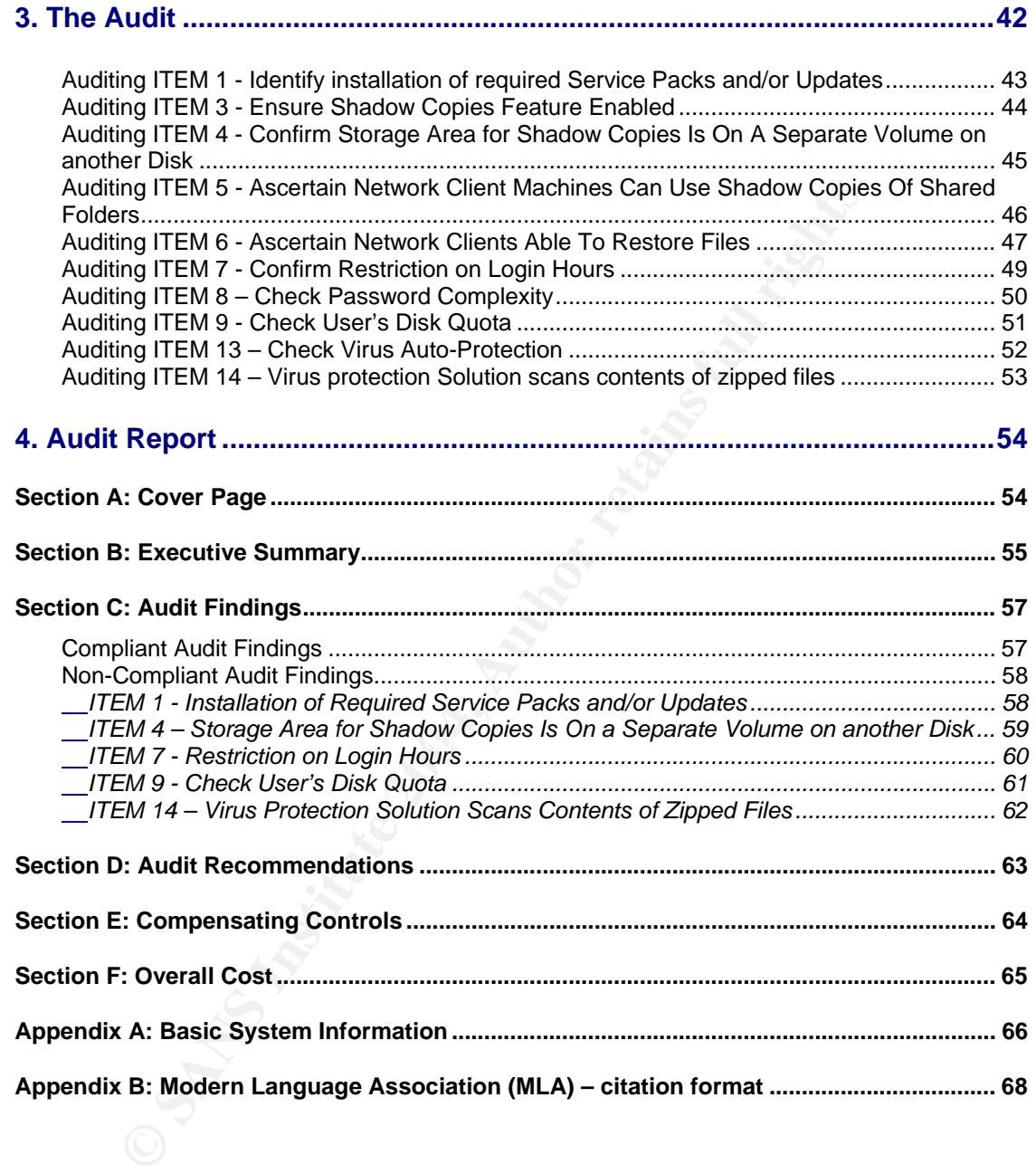

## **Introduction**

JK Enterprise is one of the leading professional services organizations that help companies in a broad range of solutions such as taxes, corporate finance, enterprise project management and other business critical-performance issues.

Many of the servers installed at JK Enterprise are configured with the default security settings. This poses a large security risk and a potential financial loss for the entire enterprise.

Experimentation and other back and other than the servers installed at JK Enterprise are configured with settings. This poses a large security risk and a potential final e enterprise.<br>act of a malicious attacker or virus c The impact of a malicious attacker or virus could result for example in a denial of service (DoS) attack, which would make certain servers or machines unavailable. In the worst case, such attacks could compromise confidential corporate information. Therefore, the financial implications and the operational consequences must be mitigated to save the organization from the impact of such risks.

JK's Finance department have designed and deployed a file server responsible for the storage and management of data in a central location. The main purpose of the file server is to allow network clients within the department's Local Area Network (LAN) to access the stored files, therefore saving them from having to physically transfer data from one computer to another.

 $\overline{\phantom{a}}$  final  $\overline{\phantom{a}}$  and  $\overline{\phantom{a}}$  and  $\overline{\phantom{a}}$  and  $\overline{\phantom{a}}$  and  $\overline{\phantom{a}}$ 

## **Research in Audit, Measurement Practice and Control**

## *Section A: Identifying the system to be audited*

The following sections detail the current environment, system to be audited, scope of the audit and what is beyond the scope.

## **Current Environment**

The file server is physically located in the corporate secured data center and is part of the finance department's LAN. The corporate security policy implies that files should be only accessed during working hours (9 am to 5 pm). Therefore, no one is expected to access the server in non-working hours without a formal approval from the management.

The server is storing corporate confidential data which can cause big harm to the organization if exposed to competitors. It is used for home directories, departmental shares and corporate shares.

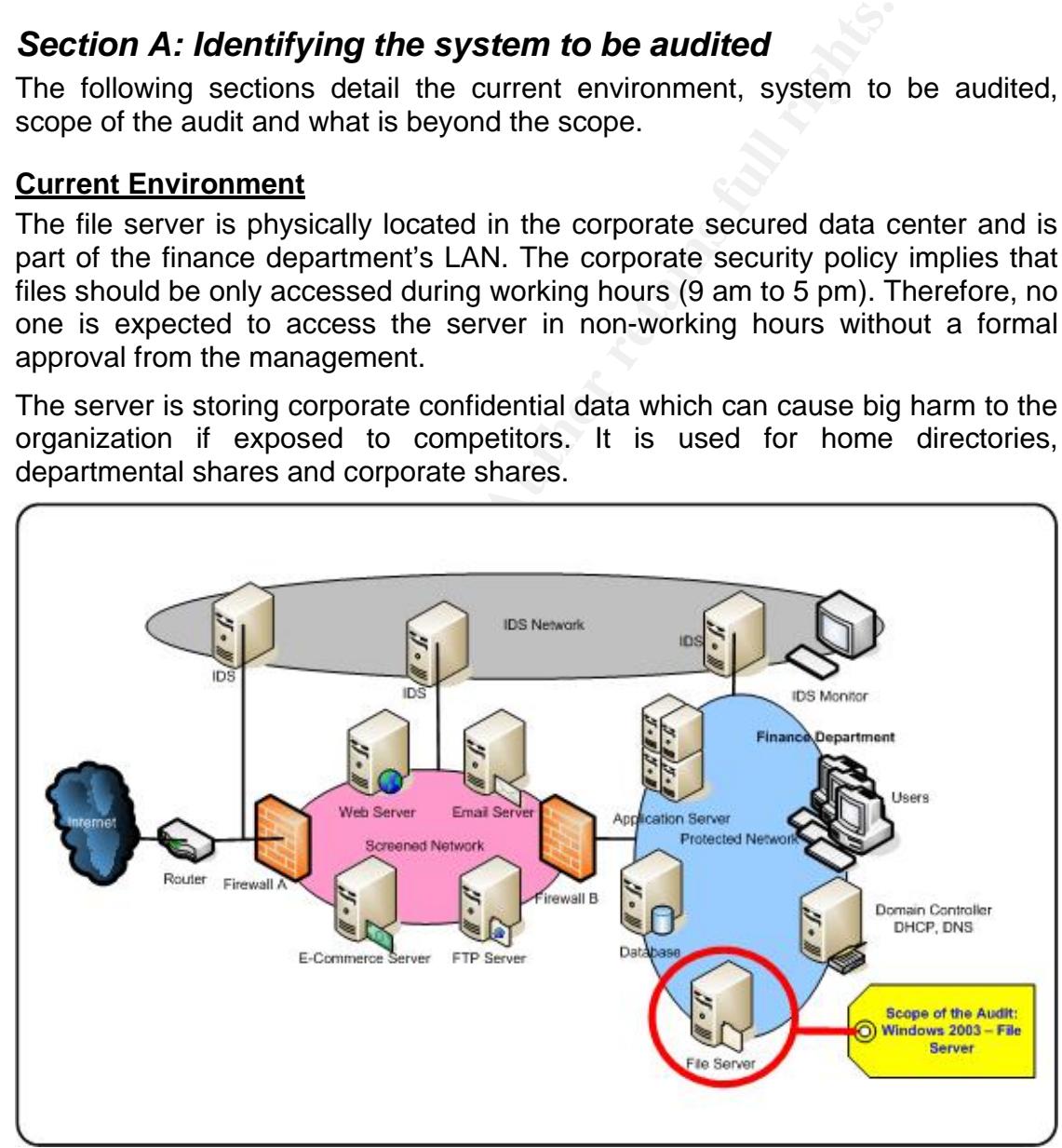

*Figure 1.1 – High Level Network Diagram (as designed by Frank Meylan, CGFW)* 

A maximum storage of 100GB is allowed per user. However, the file server storage capacity needs are growing by 30% annually to accommodate the size of

departmental and corporate shared data growth. Daily incremental and weekly full backups are scheduled and done with the tapes send offsite.

All the departments of JK enterprise have their own LANs associated to them and are separated from the DMZ by a firewall. The circled area in *Figure 1.1* indicates the portion of the scope.

## **System to be audited**

The system audited in this assignment is a File Server running on Microsoft Windows Server 2003 Standard Edition version 5.2 (*Figure 1.2*). Winver command was used to get the version and build of the operating system (Start  $\rightarrow$  $Run \rightarrow type$  winver).

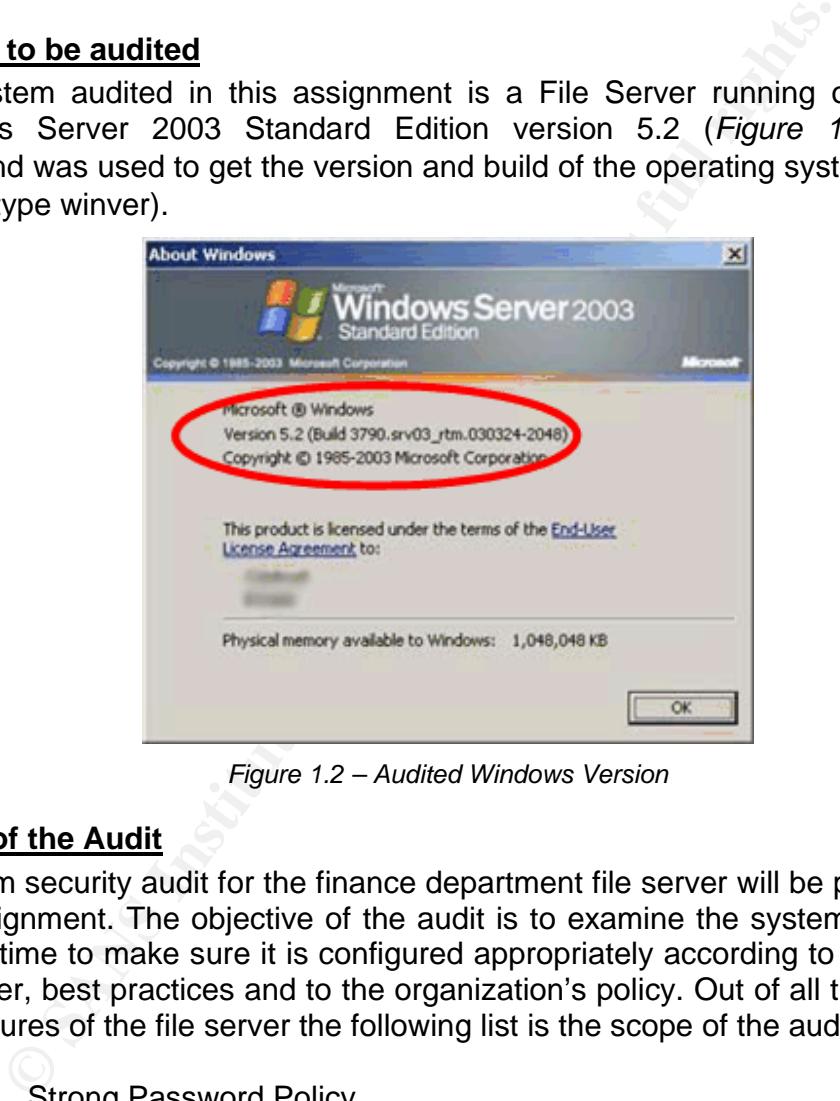

*Figure 1.2 – Audited Windows Version* 

## **Scope of the Audit**

A system security audit for the finance department file server will be preformed in this assignment. The objective of the audit is to examine the system at a single point in time to make sure it is configured appropriately according to its role as a file server, best practices and to the organization's policy. Out of all the functions and features of the file server the following list is the scope of the audit:

- Strong Password Policy
- Restricted Login hours
- User's Disk Quota Management
- **Virus Auto-Protect**
- **Windows Server 2003 Shadow Copying Feature**

Notes: The targeted server is a standalone server with a file server role.

#### **Out of Scope**

Anything other than the scope defined above is considered out of scope; however it's important to reconfirm the following:

- The audit will not address the client operating system.
- The audit will only focus on the server roles (files server).
- **Share than the scope defined above is considered out it's important to reconfirm the following:**<br>
the audit will not address the client operating system.<br>
the audit will not address the client operating system.<br>
or a comp • For a complete security implementation this audit should be part of an overall security audit which should address security at multiple levels. (Security is as weak as the weakest link). The scope does not address auditing:
	- o Physical Security
	- o Written Security Policies and Procedures
	- o Network Architecture Security
	- o Perimeter Security Architecture
	- o Application security outside of the File Server function and role
	- o Backup and restoration

## *Section B: Most Significant Risks to the System*

In this section we evaluate the most significant risks to the file server. Figure 1.3 shows the cause and effect relationship of threats, vulnerability, and risks.

The threat is the trigger that, if the organization is vulnerable, will cause the risk to materialize and result in damage to enterprise assets [7.].

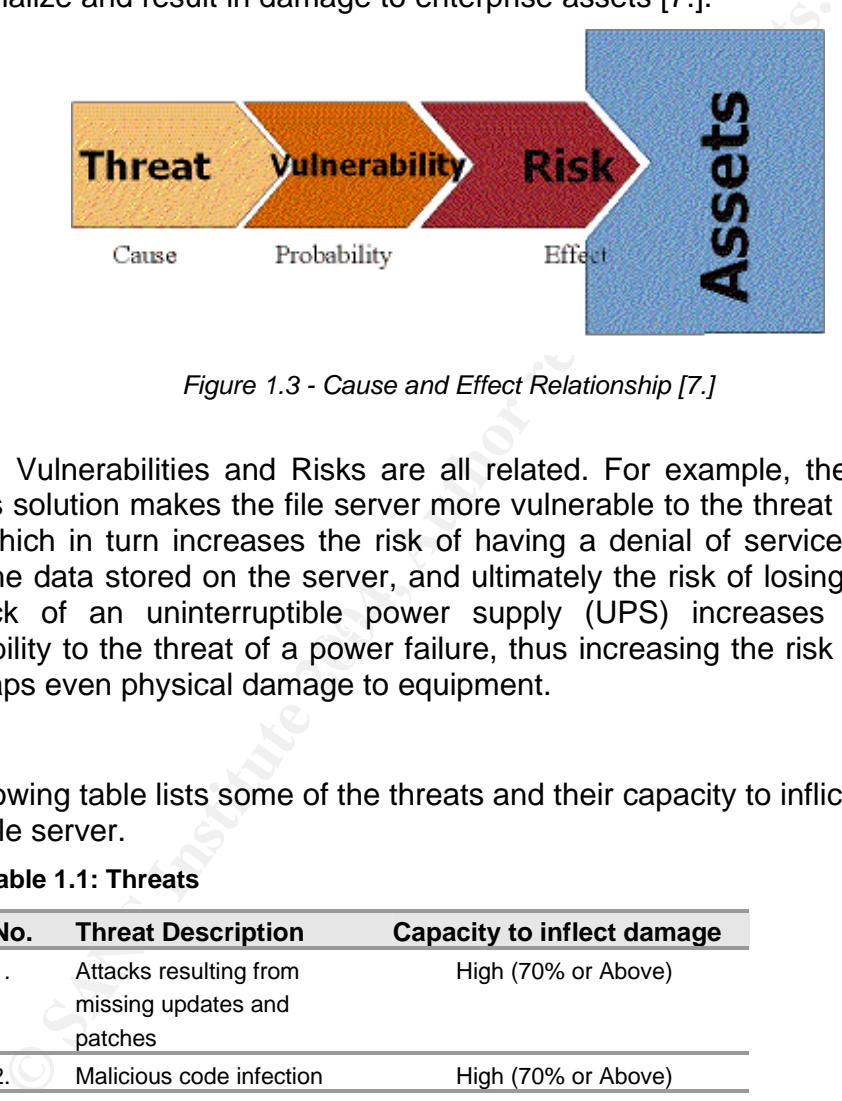

*Figure 1.3 - Cause and Effect Relationship [7.]* 

Fire rack of an unintendplible power supply (OPS) increases a systems<br>vulnerability to the threat of a power failure, thus increasing the risk of data loss Threats, Vulnerabilities and Risks are all related. For example, the lack of an antivirus solution makes the file server more vulnerable to the threat of malicious code, which in turn increases the risk of having a denial of service, the risk of losing the data stored on the server, and ultimately the risk of losing customers. The lack of an uninterruptible power supply (UPS) increases a system's or perhaps even physical damage to equipment.

## **Threats**

The following table lists some of the threats and their capacity to inflict damage on the file server.

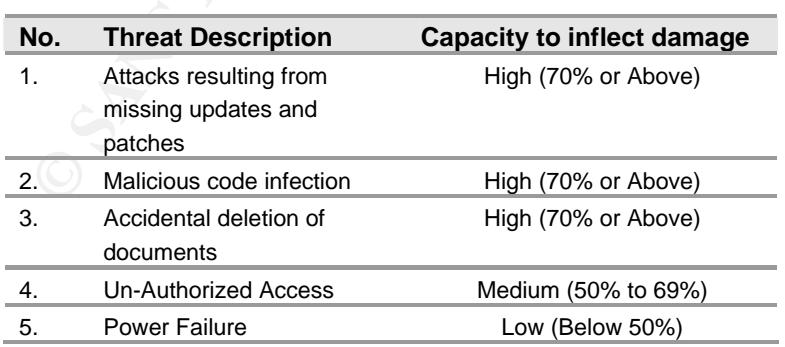

**Table 1.1: Threats** 

## **Affected Assets**

The chart below covers the majority of assets likely to be vulnerable to risks and the organization should consider in a risk assessment. There may be some additional assets for a corporate or government organization to consider.

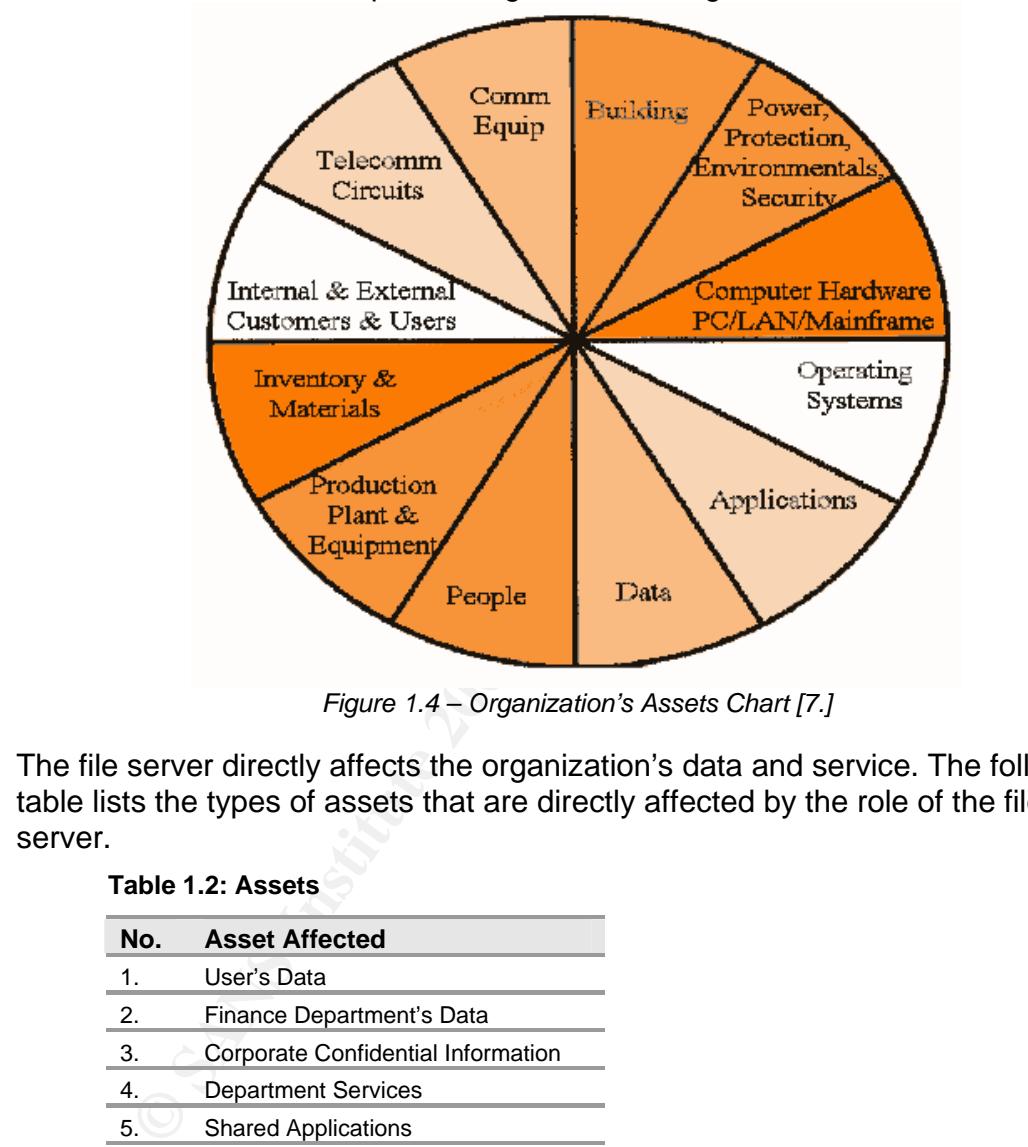

*Figure 1.4 – Organization's Assets Chart [7.]* 

The file server directly affects the organization's data and service. The following table lists the types of assets that are directly affected by the role of the file server.

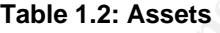

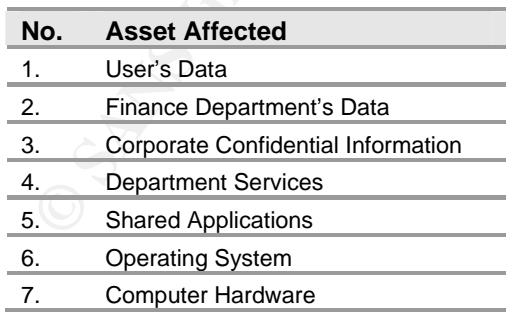

#### **Major Vulnerabilities**

The following table contains several vulnerabilities that could affect the audited file server.

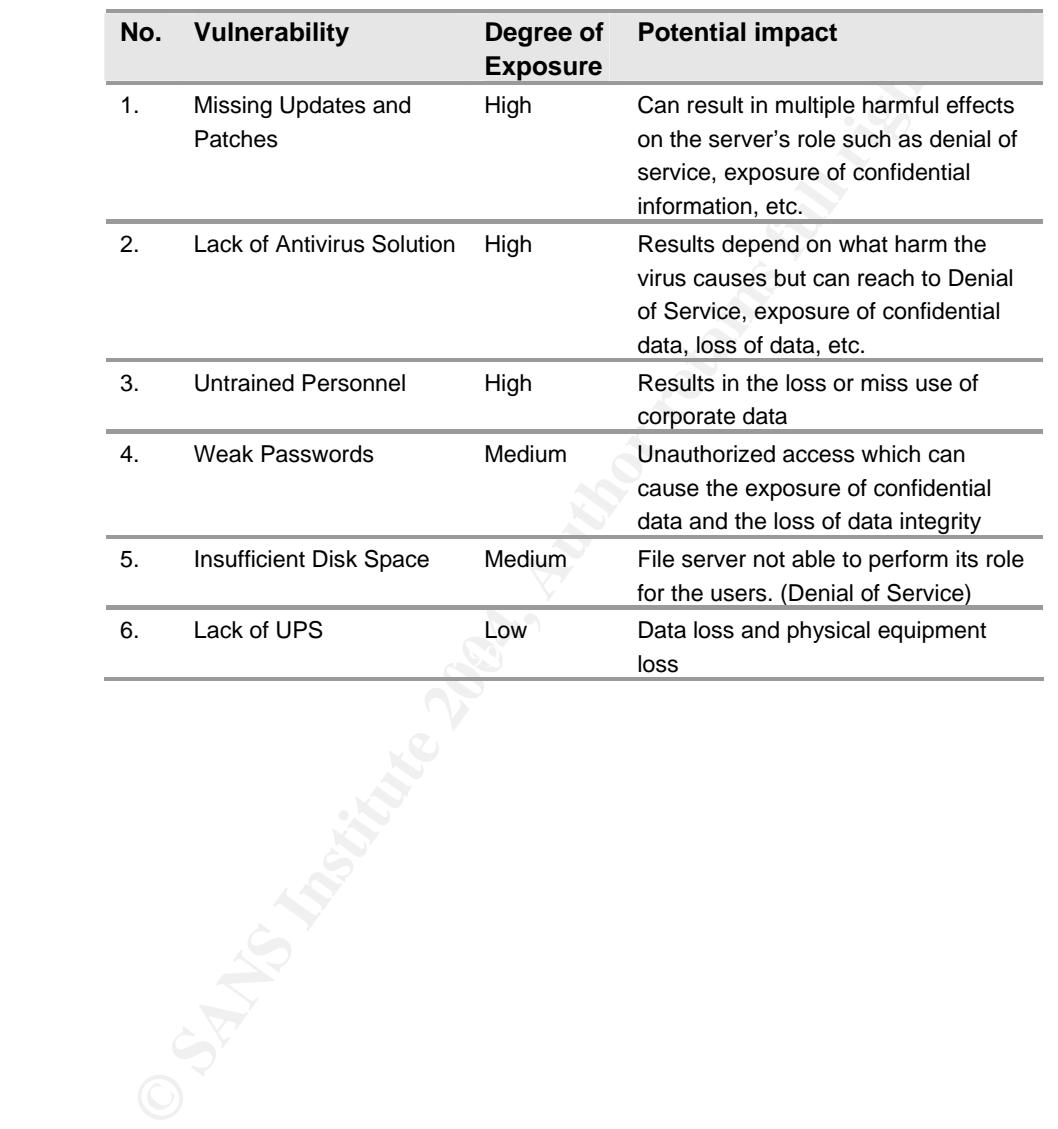

#### **Table 1.3: Vulnerabilities**

© SANS Institute 2004 Page 12 / 68 Author Retains Full Rights

## *Section C: Current State of Practice*

By securing the environment according to industry best standards, JK Enterprise can ensure that the deployment of Windows Server 2003 File Server operates in a known manner. Hence, using security recommendations that have been tested to provide known levels of functionality will greatly reduce the potential impact of risk on the organization.

After conducting a thorough search on the web and in book libraries for best practices and file server checklists the following references where found to be useful for the audit and to help in building the checklist:

## **References**

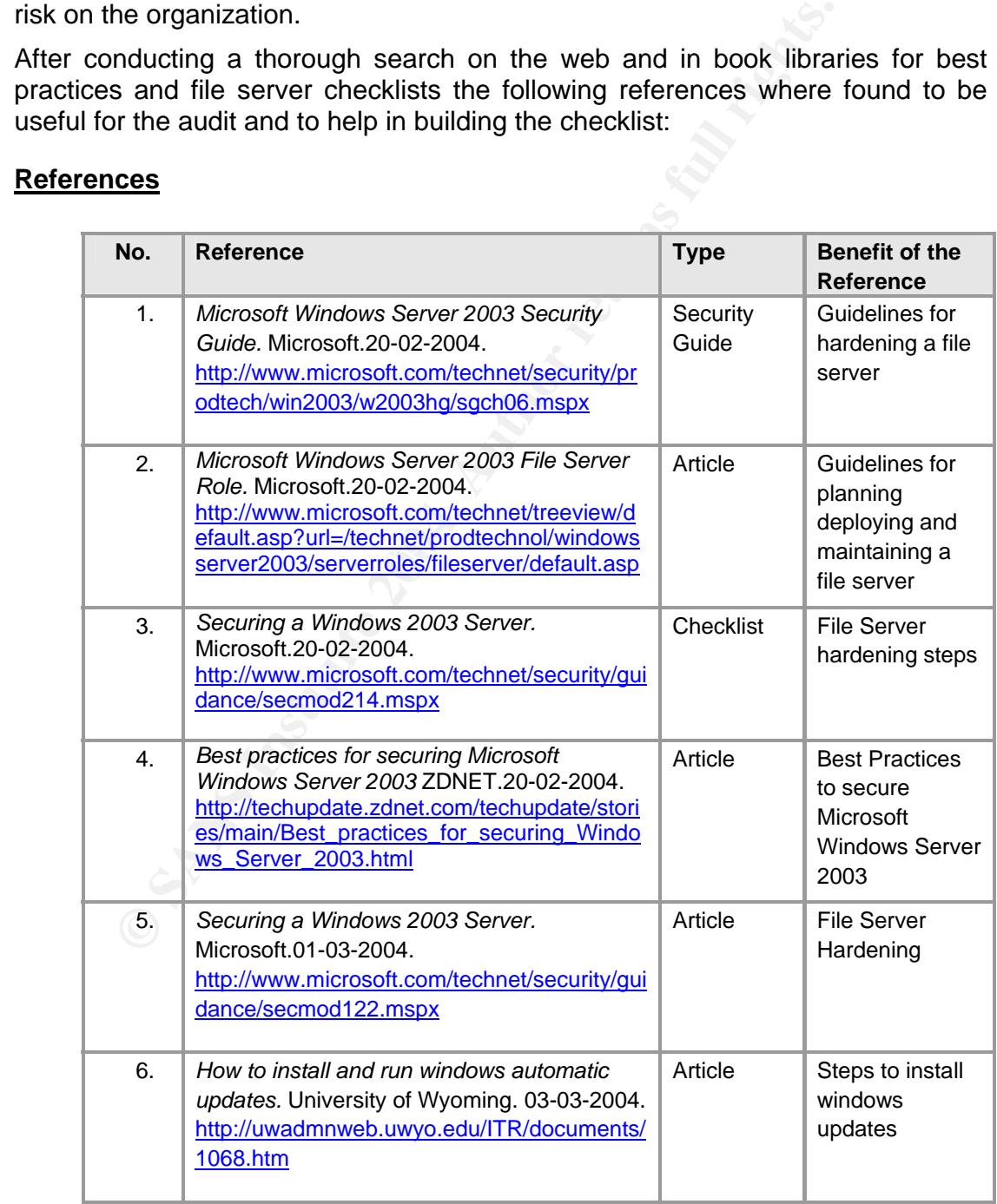

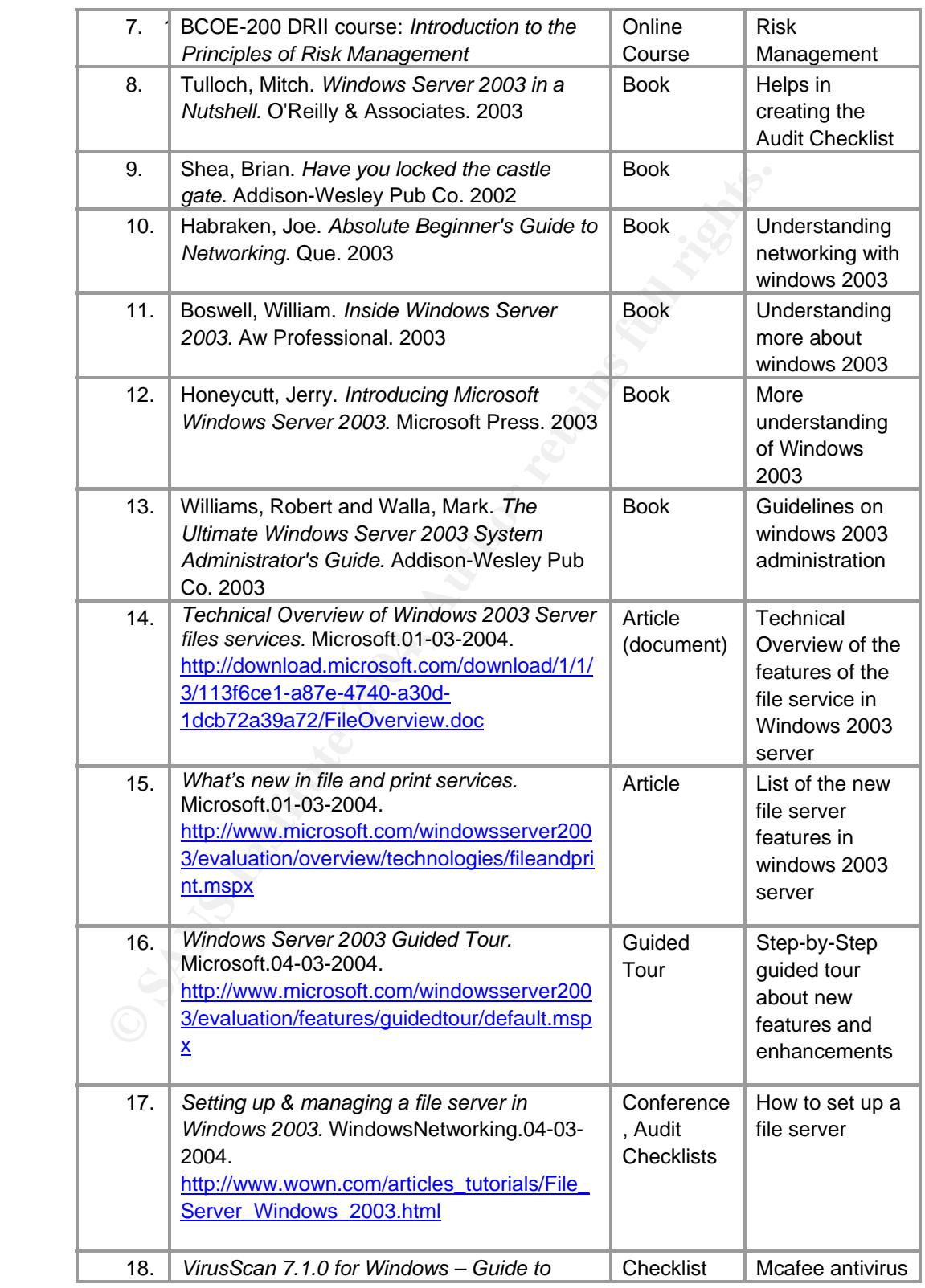

© SANS Institute 2004 Page 14 / 68 Author Retains Full Rights

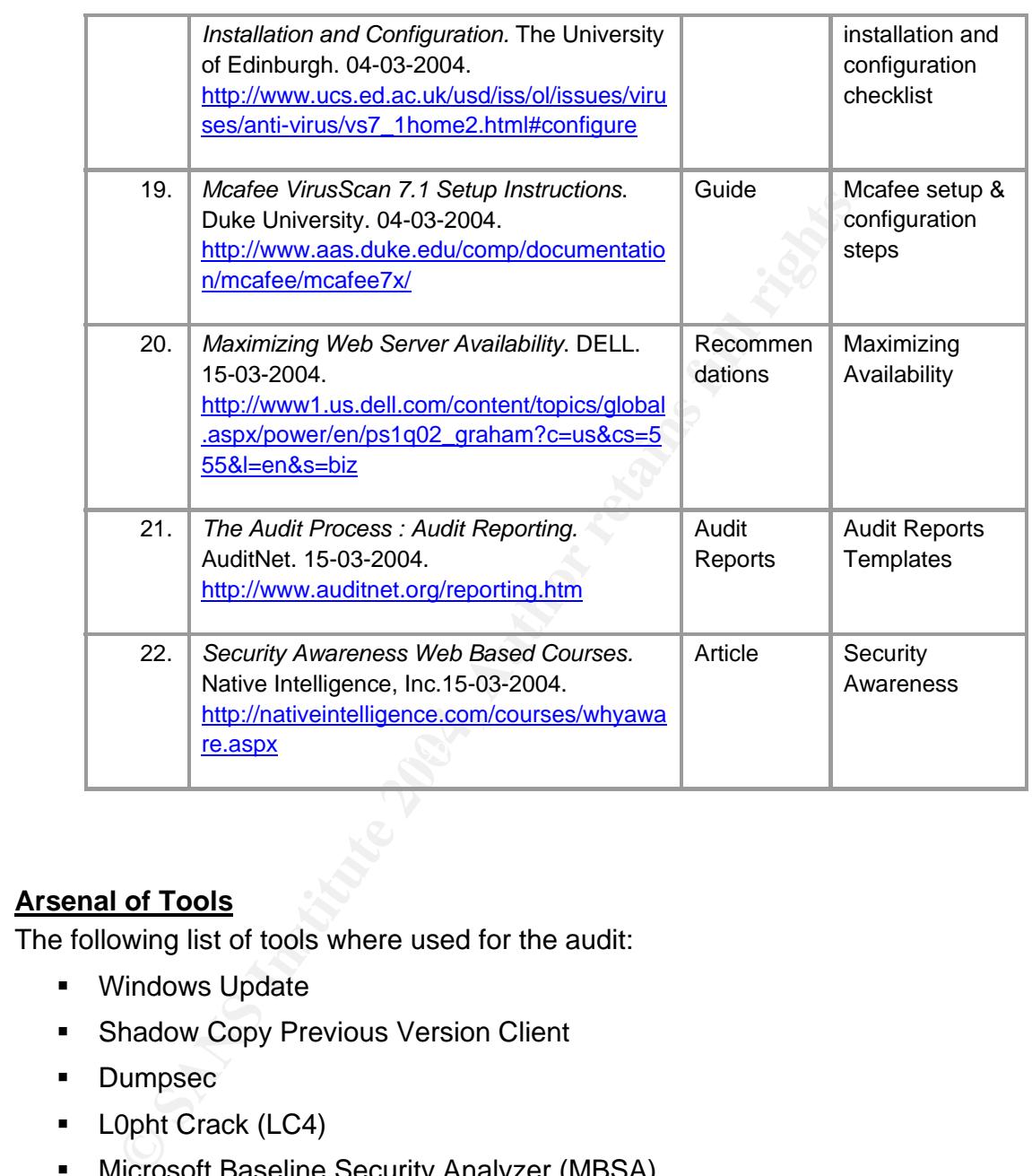

## **Arsenal of Tools**

The following list of tools where used for the audit:

- **Windows Update**
- **-** Shadow Copy Previous Version Client
- **-** Dumpsec
- **L0pht Crack (LC4)**
- **Microsoft Baseline Security Analyzer (MBSA)**
- **Eicar**

# **Audit Checklist**

## *Section A: Basic System Information*

Before creating the audit checklist, it's important to collect information about the server to which the audit will be preformed.

**System Information:** For windows system information open the command prompt (Start  $\rightarrow$  Run  $\rightarrow$  type cmd) and run the following command:

C: \>systeminfo > sysinfo.txt

Results will be directed to a text file with the name sysinfo.txt under the c: drive. Figure 2.1 shows a sample of the output. For more details refer to Appendix A.

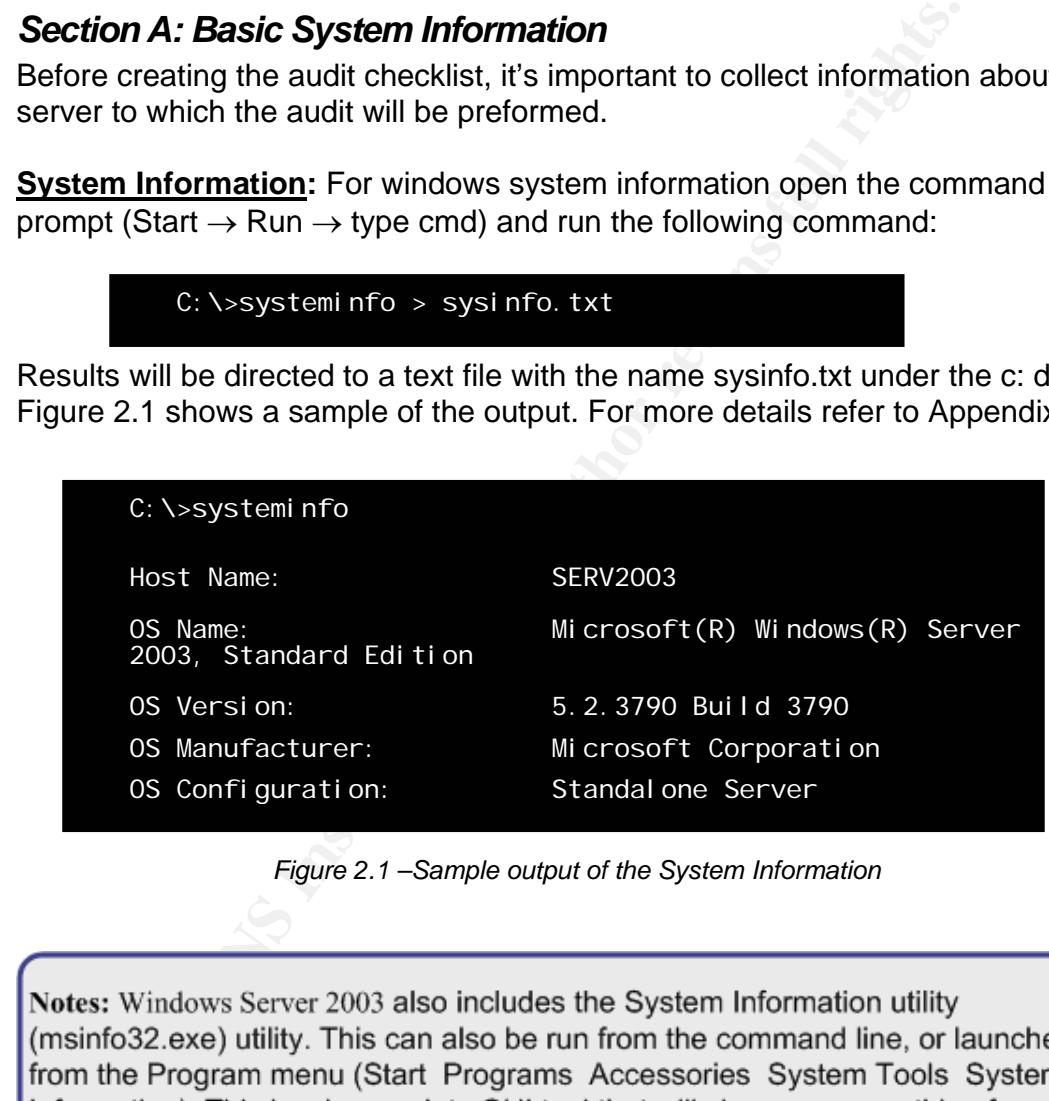

*Figure 2.1 –Sample output of the System Information* 

OS version to environment variables to the file names and versions of every Internet Explorer file on your system [2].

**Server Role:** Click 'Start' button then click 'Manage Your Server' A Window will get launched showing the server roles installed. File Server is the role configured for the audited server.

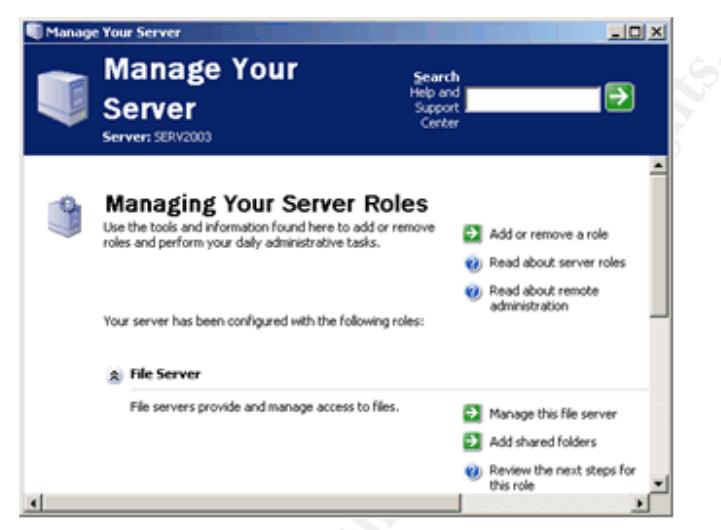

*Figure 2.2 - Server Role* 

malicious code affecting the fileserver. **Virus Protection Solution:** McAfee VirusScan Enterprise Version 7.1.0 is used to provide comprehensive protection from viruses, worms, Trojans and other

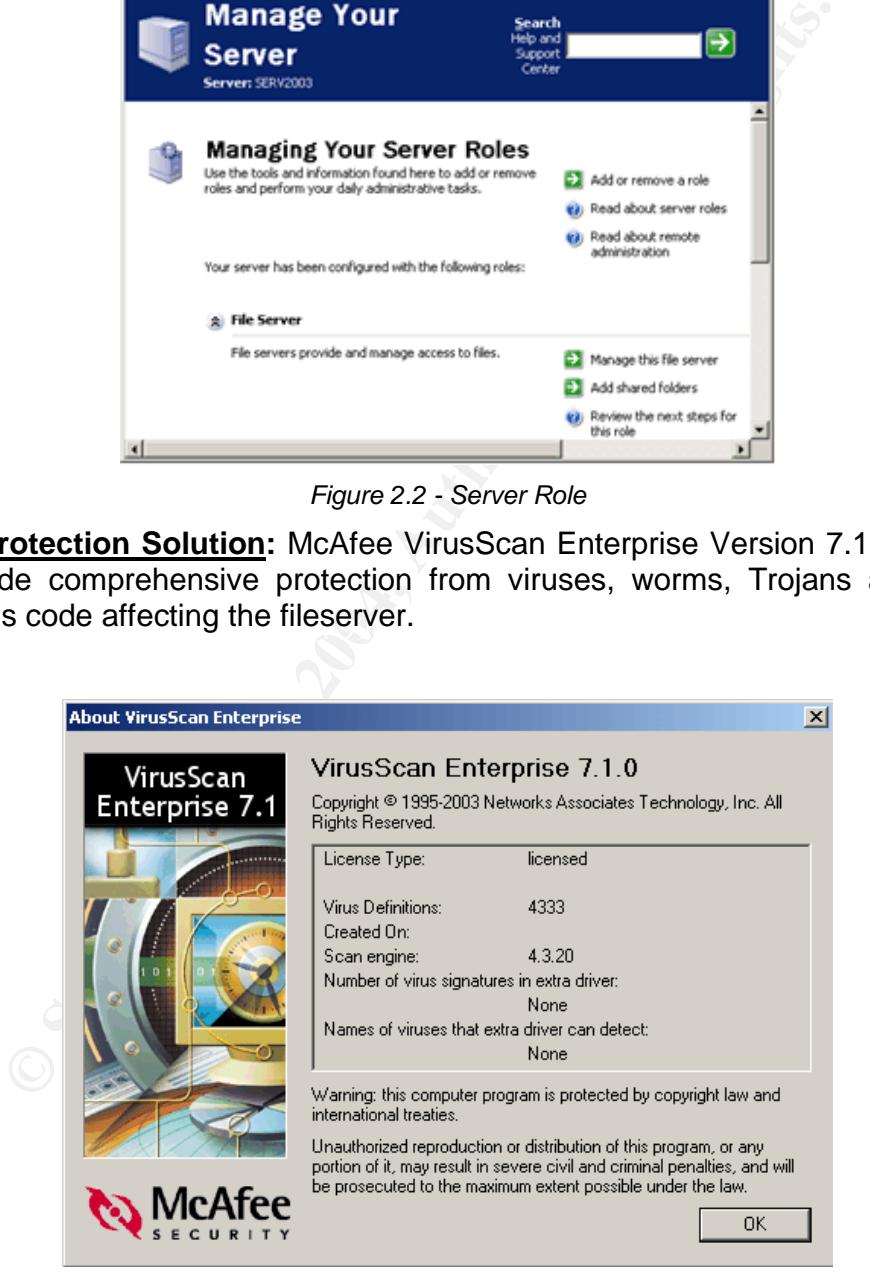

*Figure 2.3 – Virus Protection Software Version* 

## *Section B: Audit Checklist*

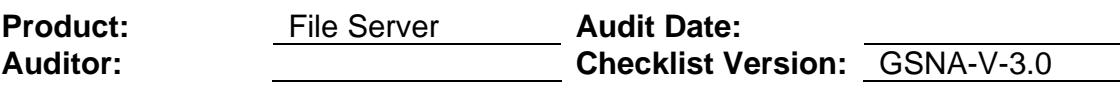

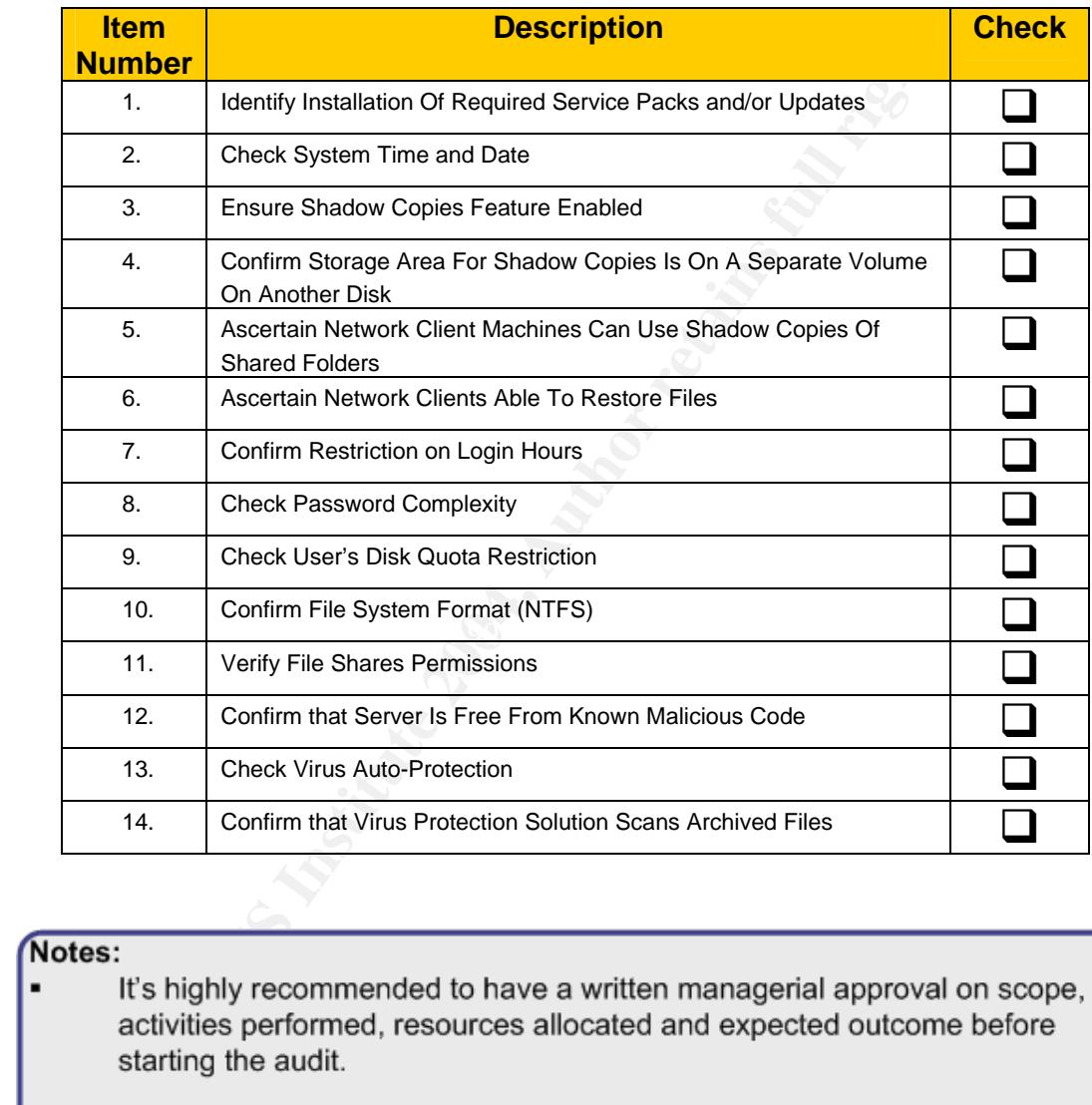

#### Notes:

- 
- Tools required for auditing that will be running on the targeted server should be installed by the system administrator or at least under his presence and under his guidance.

## *Section C: Audit Checklist Details (Audit Procedures)*

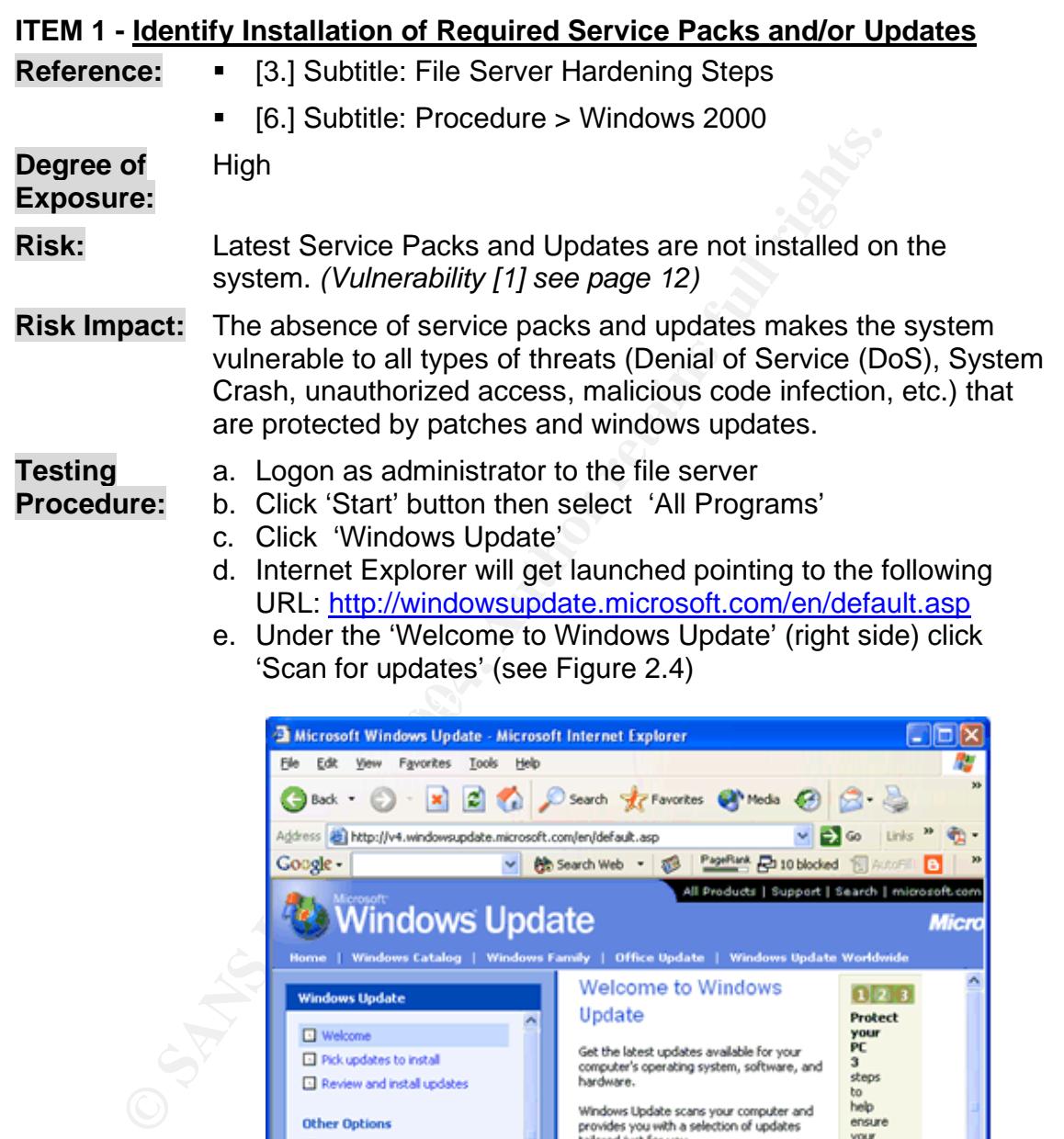

*Figure 2.4 - Windows Update Site* 

Scan for updates

Terms of use

**Note** Windows Update does not collect any form of personally<br>identifiable information from your computer.<br>Read our privacy statement

© SANS Institute 2004 Page 19 / 68 Author Retains Full Rights

 $\bullet$  Internet

te racai

Personalize Windows Update  $\Box$  Get help and support

About Windows Update 4 Microsoft Corporat

See Also

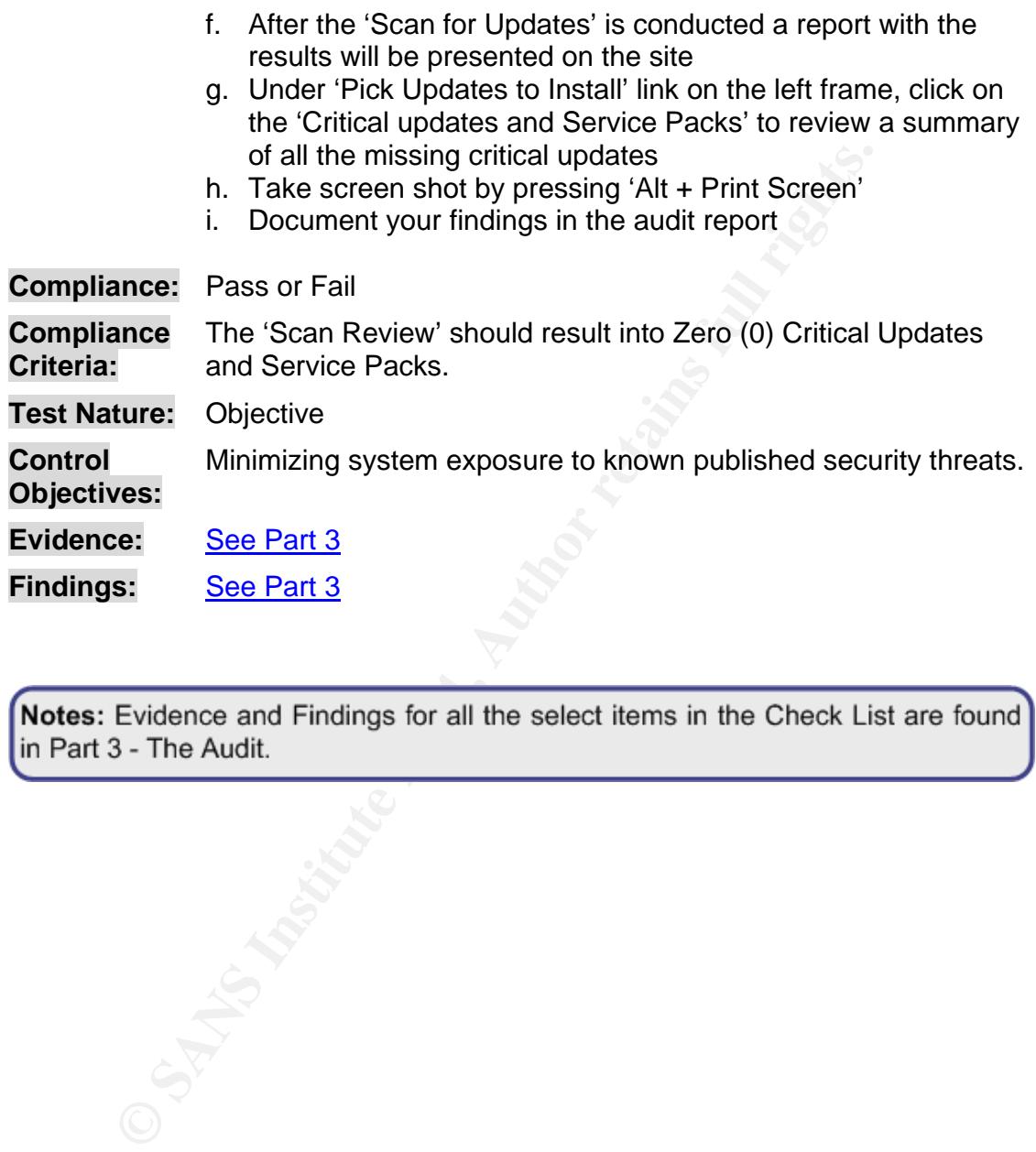

Notes: Evidence and Findings for all the select items in the Check List are found<br>in Part 3 - The Audit.

## **ITEM 2 - Check System Time and Date**

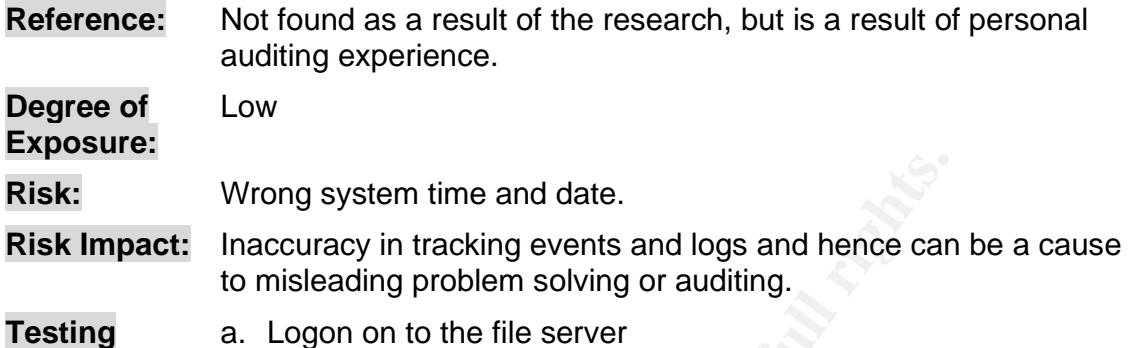

- **Procedure:** 
	- b. Click 'Start' button then select 'Control Panel'
	- c. Click 'Date and Time'
		- d. Compare the system date and time with the actual present date and time
		- e. Click on the Time Zone tab verify that the correct time zone is been selected ((GMT+04:00) Abu Dhabi, Muscat)

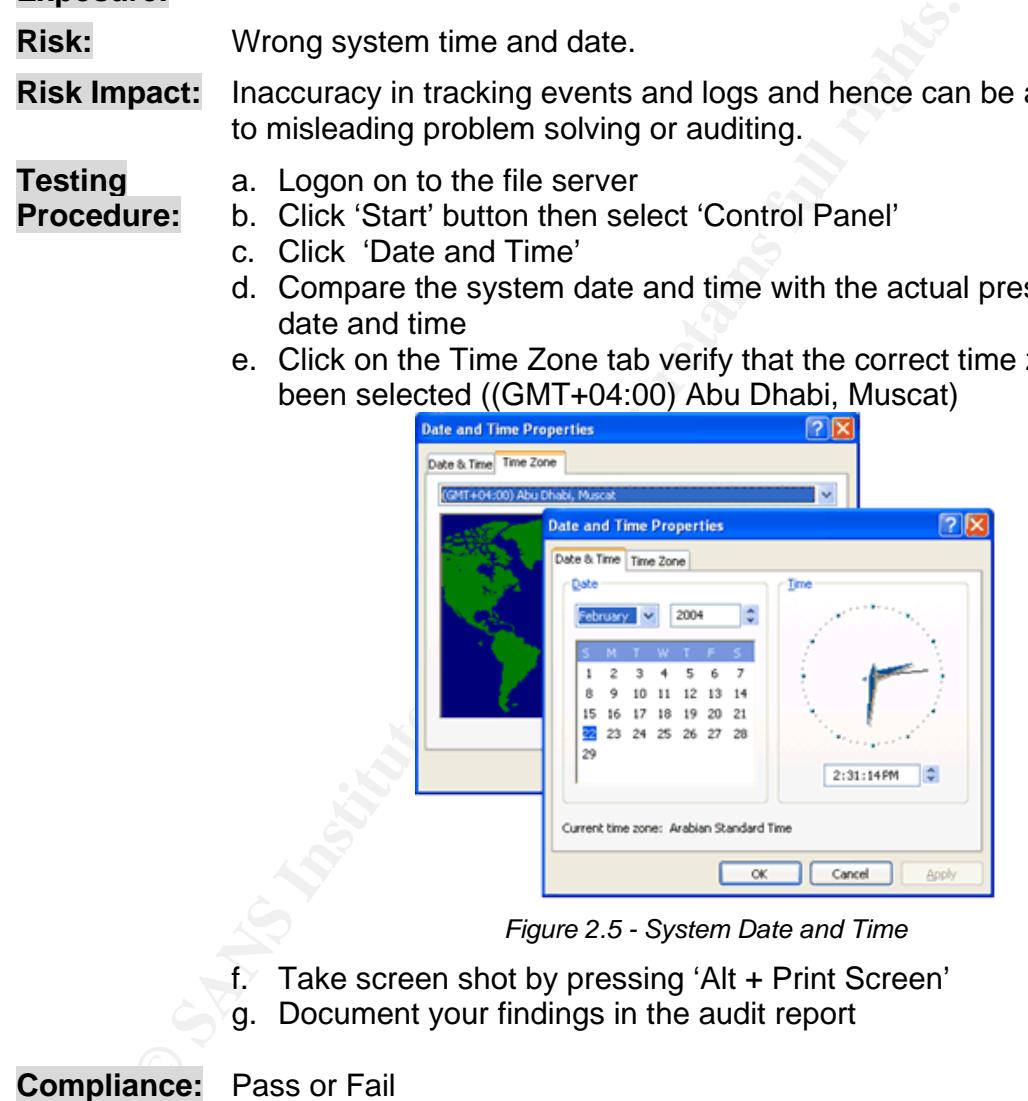

*Figure 2.5 - System Date and Time* 

- f. Take screen shot by pressing 'Alt + Print Screen'
- g. Document your findings in the audit report

**Compliance:** Pass or Fail

**Compliance Criteria:**  System date and time are correct and time zone configured according to the appropriate zone of the hosting country.

**Test Nature:** Objective

**Control Objectives:**  Accurate date and time to avoid any confusion specially when checking logs.

| <b>ITEM 3 - Ensure Shadow Copies Feature Enabled</b> |                                                                                                    |
|------------------------------------------------------|----------------------------------------------------------------------------------------------------|
| <b>Reference:</b>                                    | [16.] Subtitle: Intelligent File Services<br>п                                                                                                    |
|                                                      | [12.] Chapter 11. File Services - Subtitle: Shadow Copy<br>п<br>Restore.<br>[11.] Chapter 16. Managing Shared Resource. Subtitle:<br>п<br><b>Volume Shadow Copy</b>                                                                                                    |
| Degree of<br><b>Exposure:</b>                        | High                                                                                                    |
| <b>Risk:</b>                                         | User accidentally deleting or overwriting files. (Vulnerability [3]<br>see page 12)                                                                                                    |
| <b>Risk Impact:</b>                                  | Loss of critical and important documents can have a bad<br>business impact, in addition to the effort required to create or<br>get these documents back again.                                                                                                    |
| <b>Testing</b><br>Procedure:                         | Test 1 - Confirming that the shadow copy feature is<br>enabled                                                                                                    |
|                                                      | Logon as administrator to the file server<br>а.<br>Click the 'Start' button then click 'Manage Your Server'<br>b.<br>c. Click the 'Manage this file server' link next to the 'File<br>Server' role<br>d. The 'File Server Management' tool appears<br>In the right window pane, click 'Configure Shadow Copies'<br>e.<br>(see Figure 2.6)                                                                                                    |
|                                                      | <b>LIDIX</b><br><b>E File Server Management</b><br>$-10 \times$<br>G Elle Action View Favgrites Window<br>Help<br>← →   ©   ⊠  5  (2'   Ø<br>File Server Management<br><b>Manage Shared Folders</b><br>Shares (Local)<br>Sessions (Local)<br>Share Name /<br>Description<br>Open Files (Local)<br><b>ADMINS</b><br>Remote Admin<br>① Add a Shared Folde<br><b>Di</b> Disk Defragmenter<br><b>Jake Home</b><br>Alive's Home Folder<br>Cisk Management(Local)<br>(4) Backup File Server<br>agles<br>Default share<br>570\$<br>Default share<br>Send Console Mes<br>Department<br>(C) Corfigure Shadow Copies<br>Finance Department Finance Department Shard<br><b>C</b> Refresh<br><b>NIPCS</b><br>Remote IPC<br>Jack Home<br>Jack's Home Folder<br><b><i>D</i></b> More Information<br>X Press Release F Corporate Shared folder<br>Auditor Home folder<br>John Home<br>Uinda Home<br>Linda's Home Folder<br>Sara Home<br>Sara's Home<br>Share<br>Shared Folder<br>Tad Home<br>Tad's Home Folder |

*Figure 2.6 – File Server Management* 

豇

비

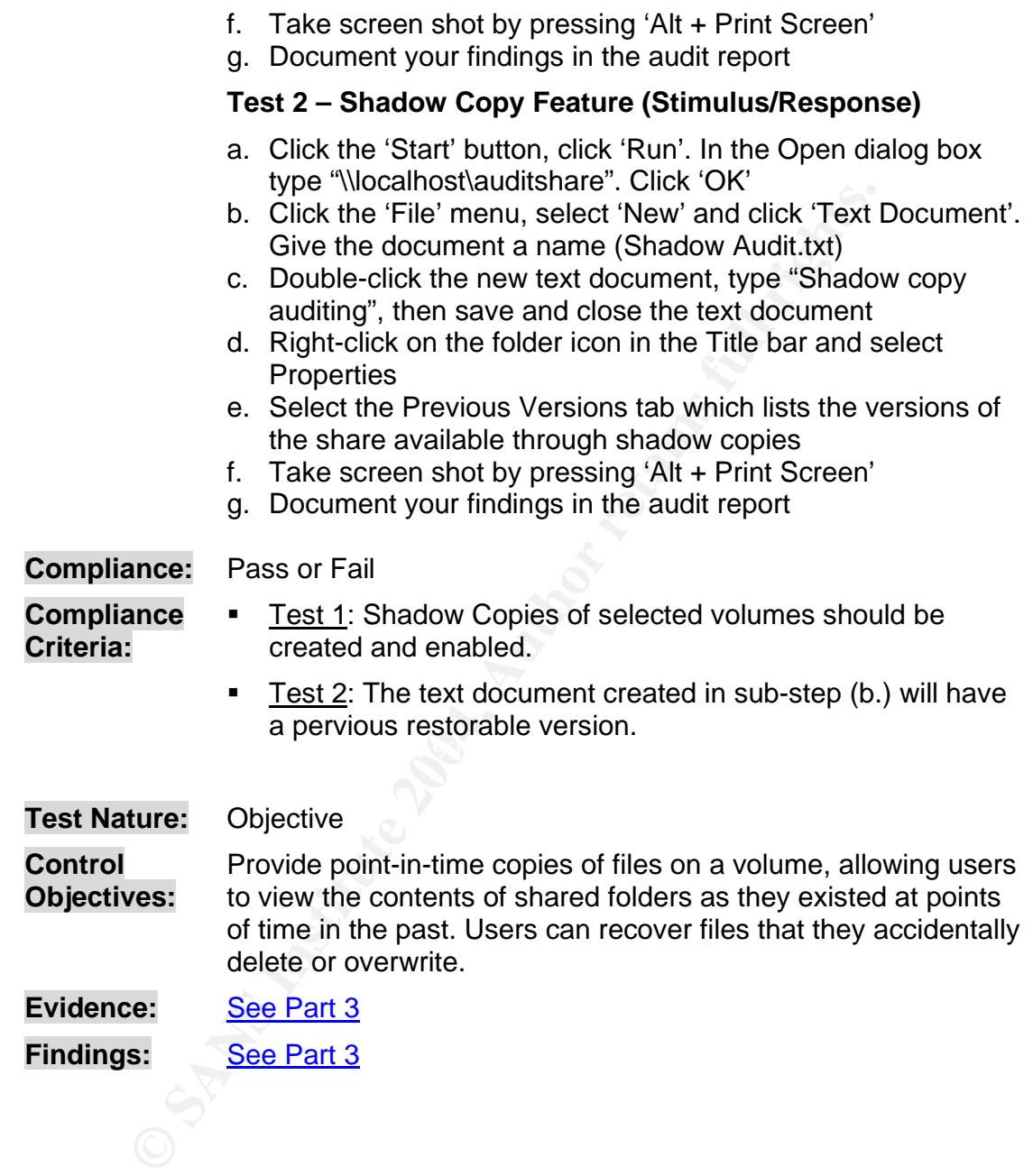

## **ITEM 4 – Confirm Storage Area for Shadow Copies Is On a Separate Volume on another Disk**

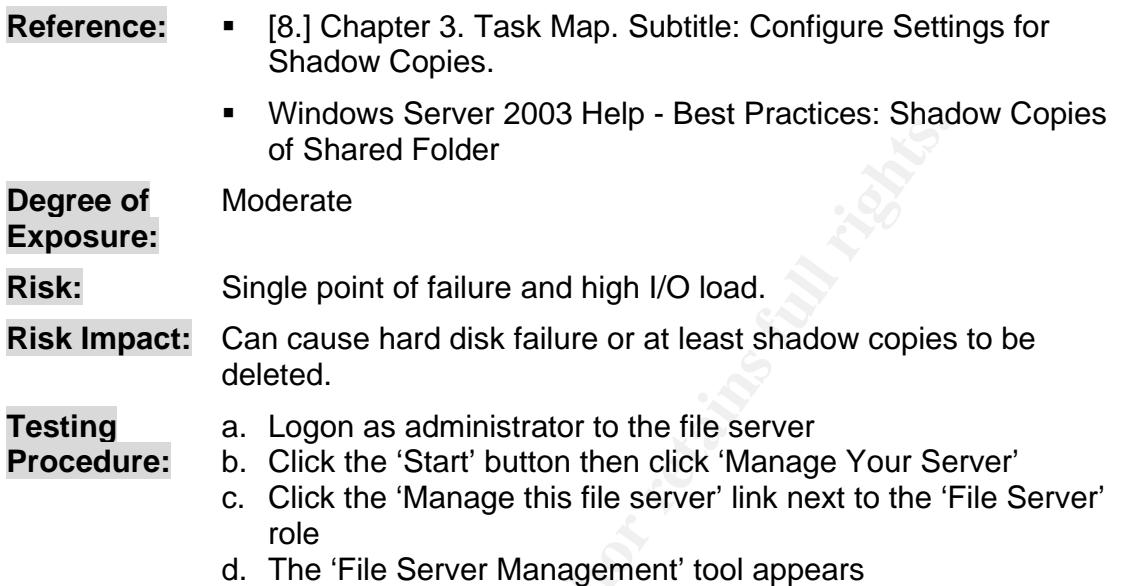

- e. In the right window pane, click 'Configure Shadow Copies'
- f. Click 'Settings' (Figure 2.7)

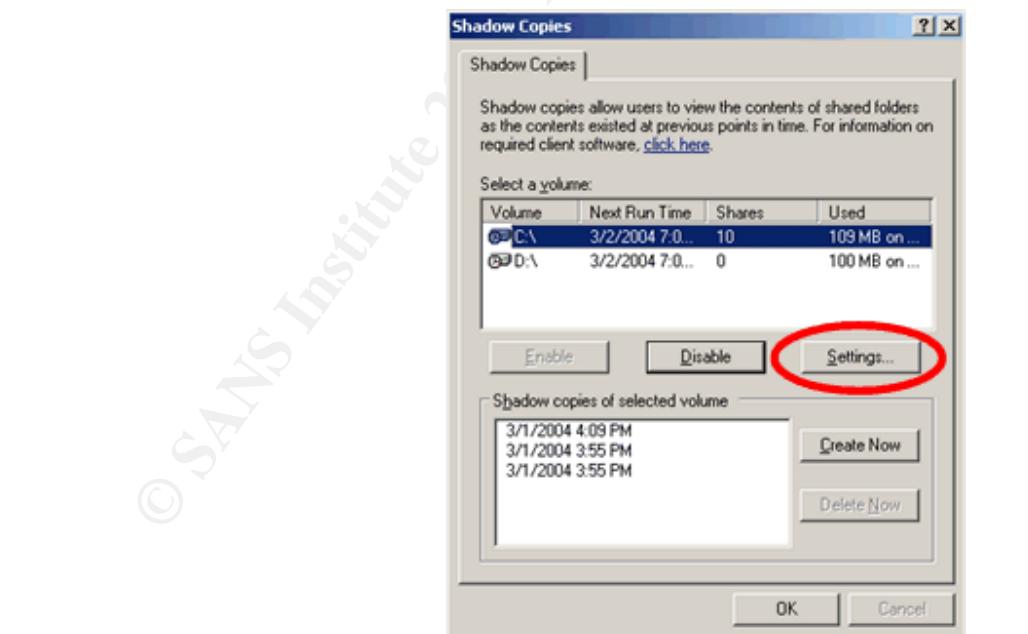

*Figure 2.7 - Shadow Copies configuration* 

h. Take screen shot by pressing 'Alt + Print Screen' i. Document your findings in the audit report

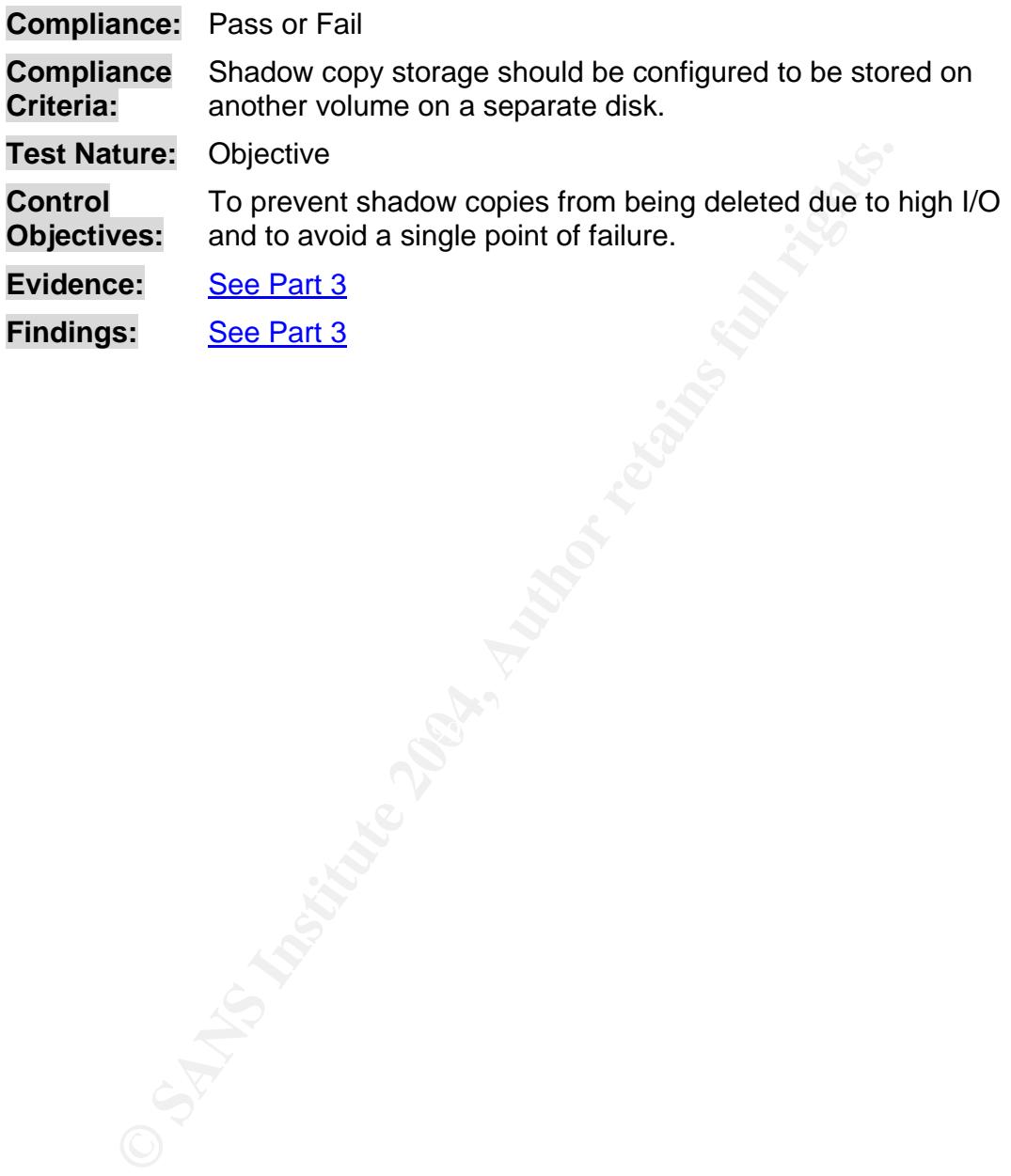

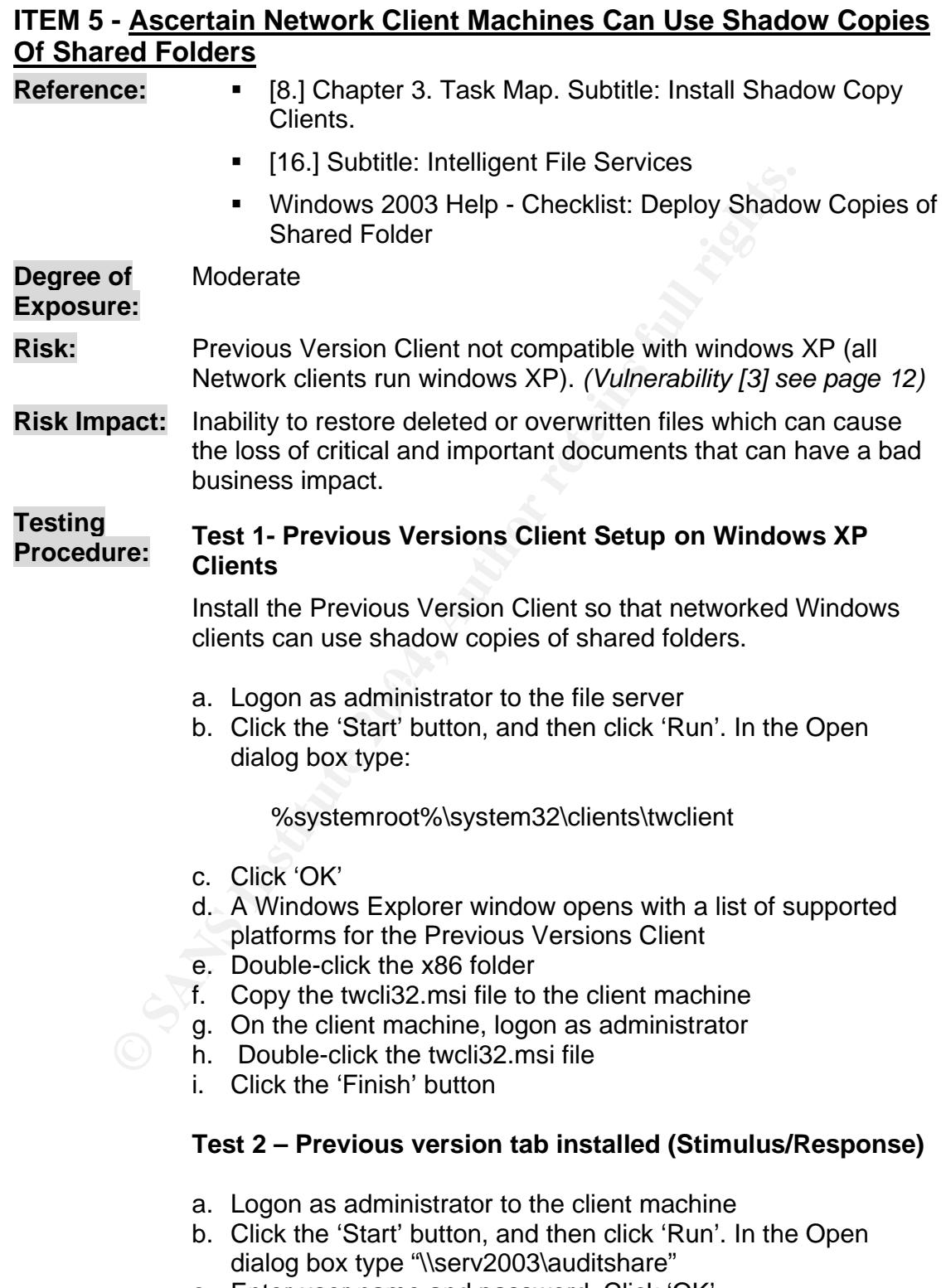

c. Enter user name and password. Click 'OK'

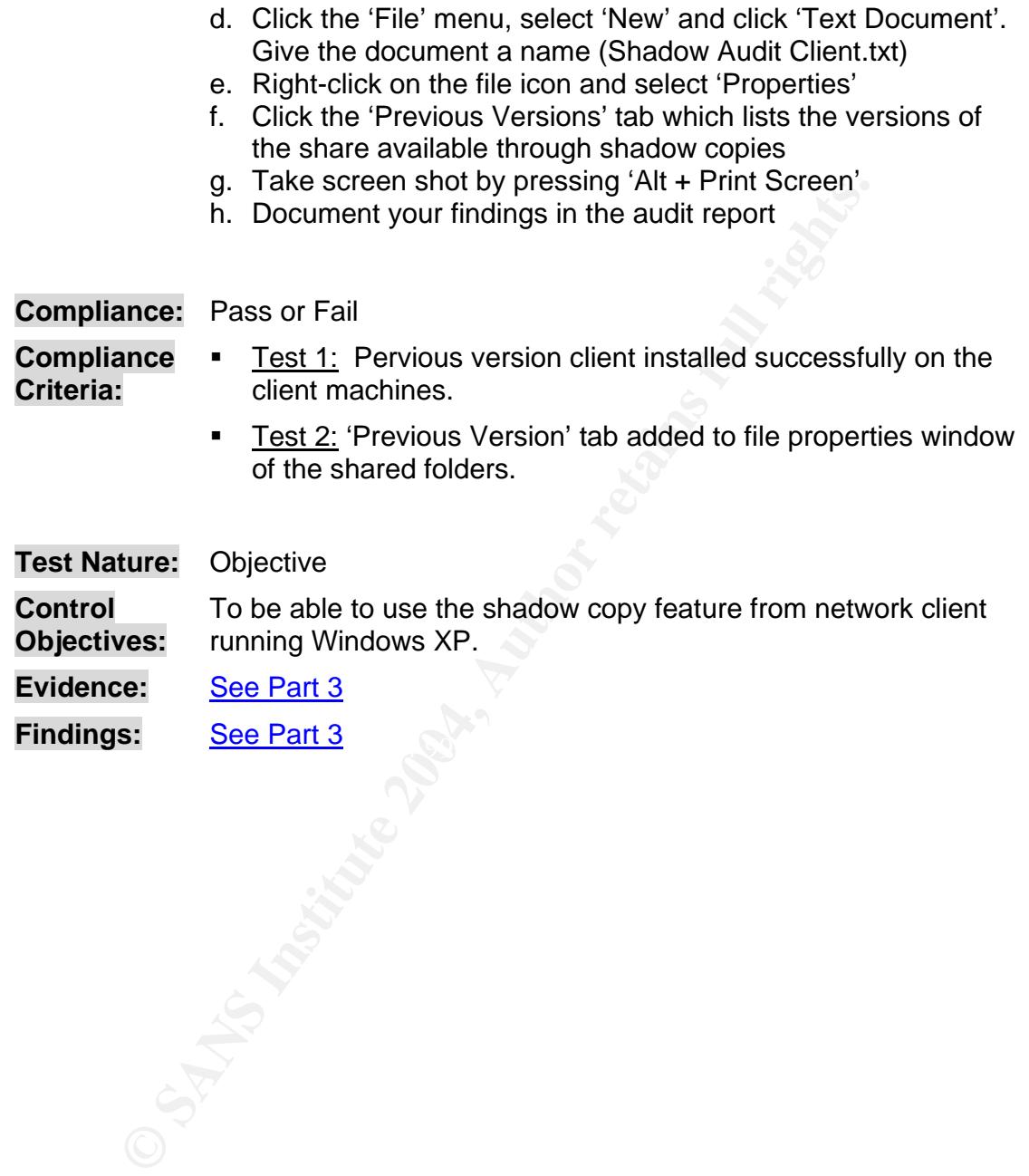

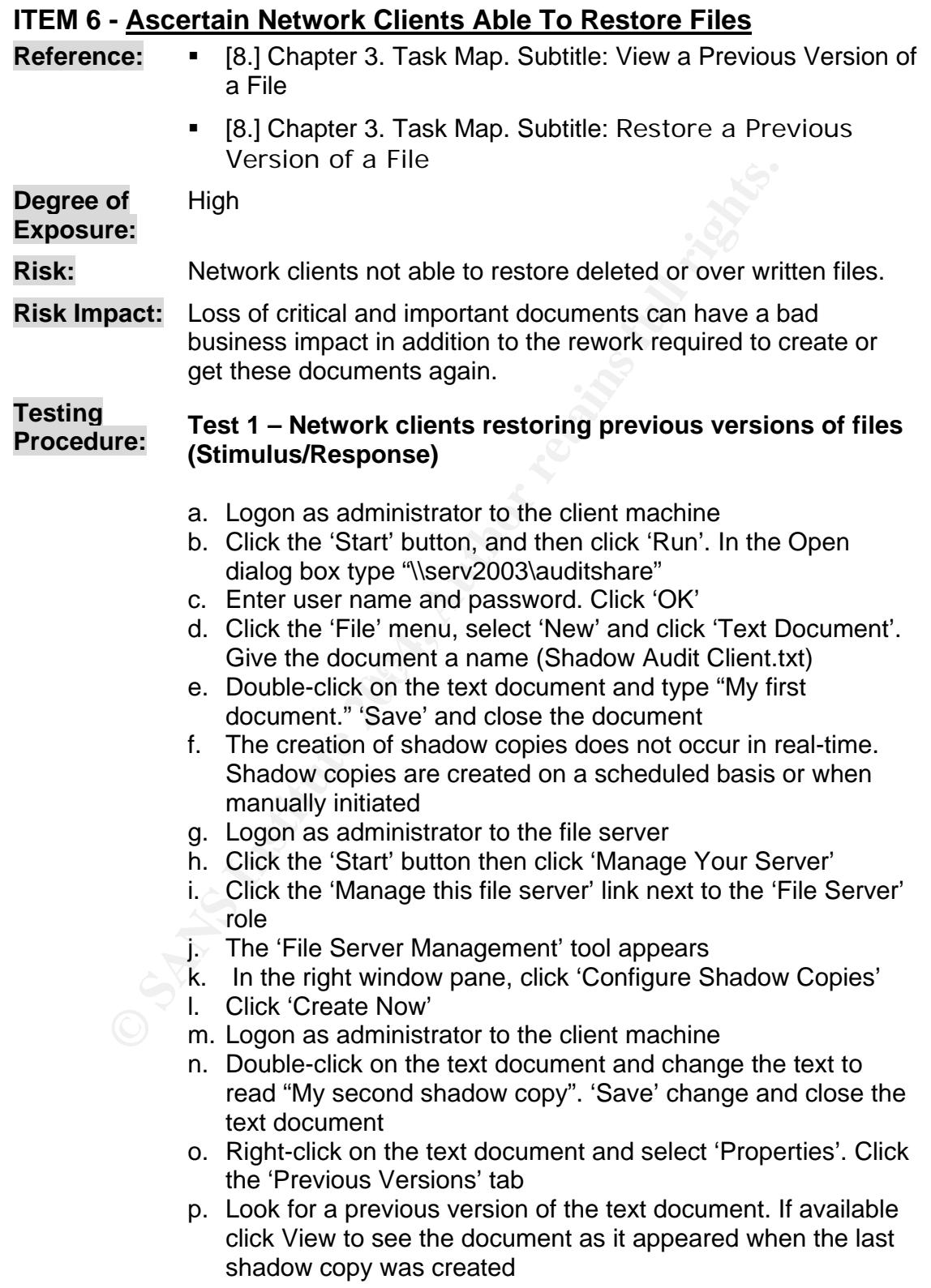

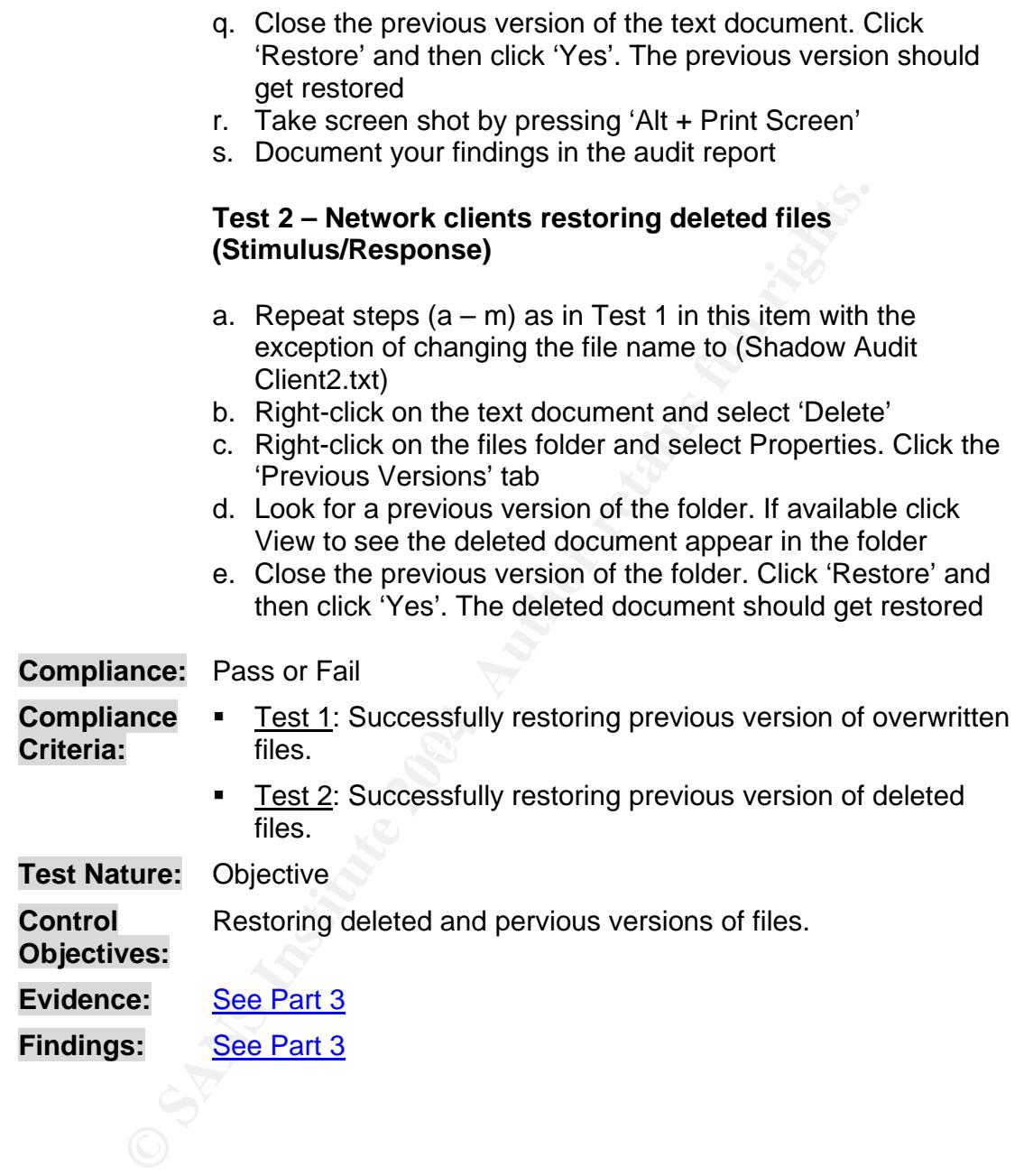

## **ITEM 7 - Confirm Restriction on Login Hours**

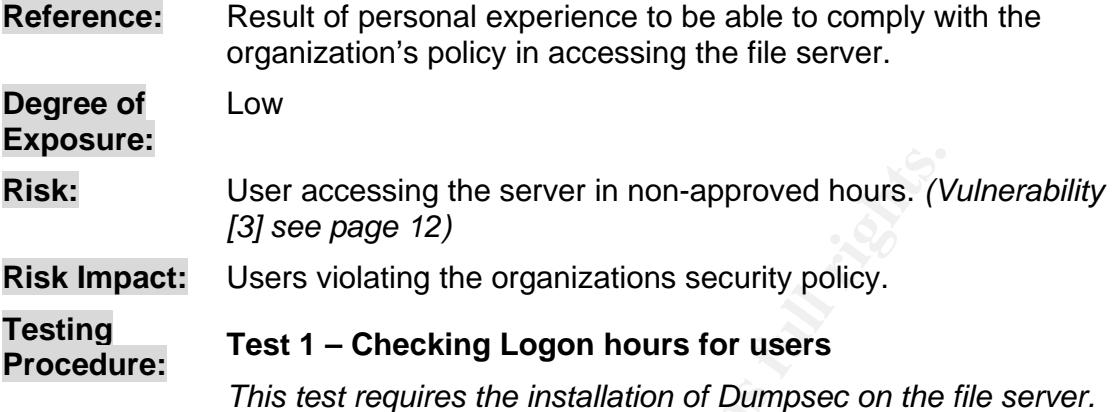

- a. Logon as administrator to the file server
- b. Click the 'Start' button, and then click 'All Programs'. Under the 'System Tools' menu click 'DumpSec'
- c. Somarsoft DumpSec application should get launched
- d. Under the report menu select 'Dump Users as Table'

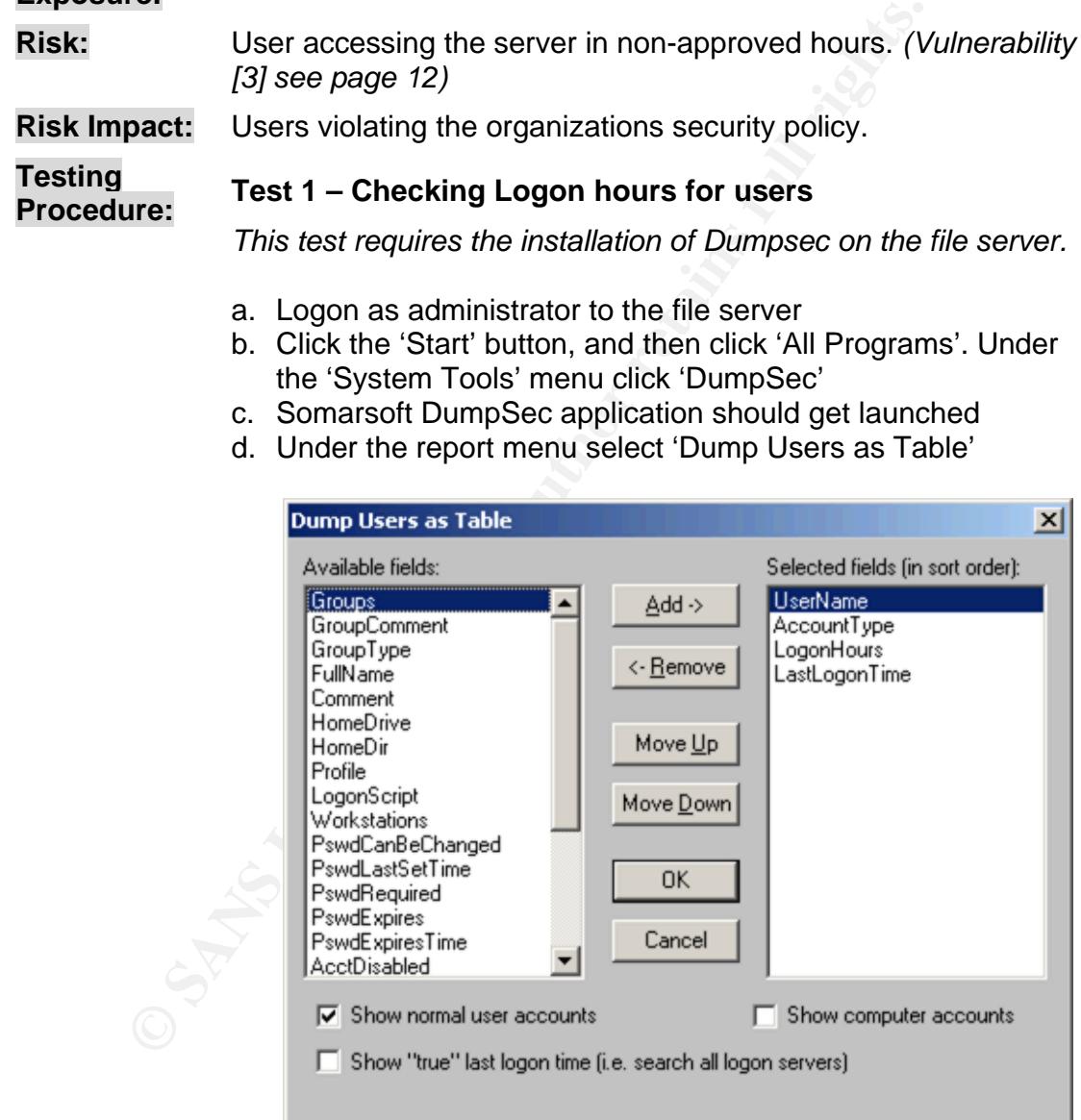

*Figure 2.8 - Creating users table for login hours access* 

- e. Add 'UserName', 'AccountType', 'LogonHours' and 'LastLogonTime to the 'Select fields (in sort order):' list
- f. click 'OK'

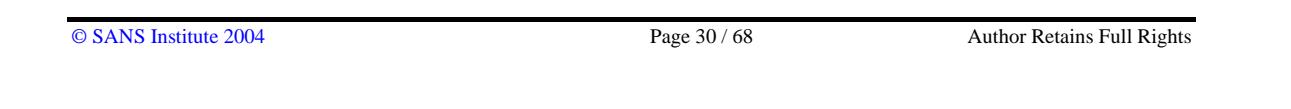

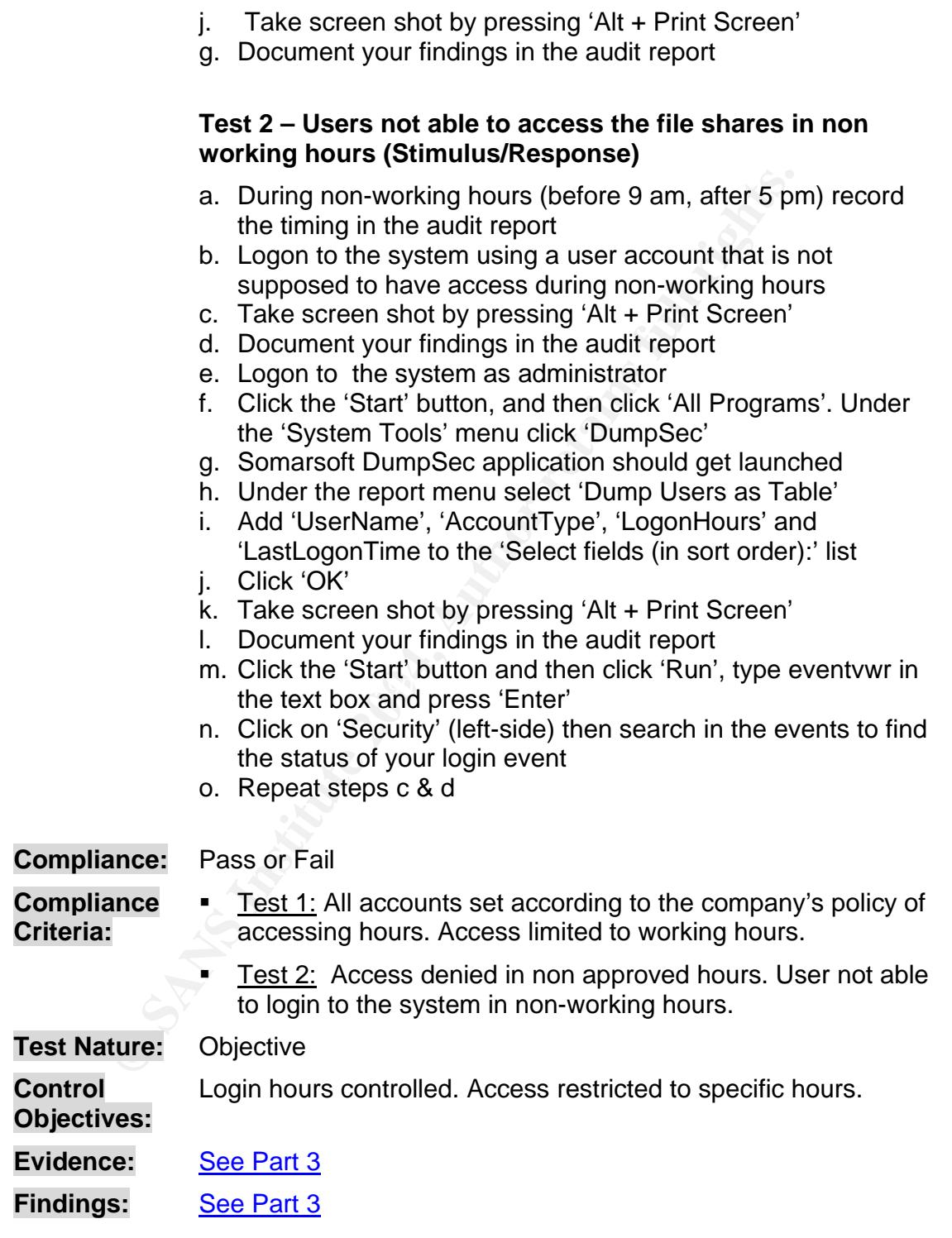

## **ITEM 8 – Check Password Complexity**

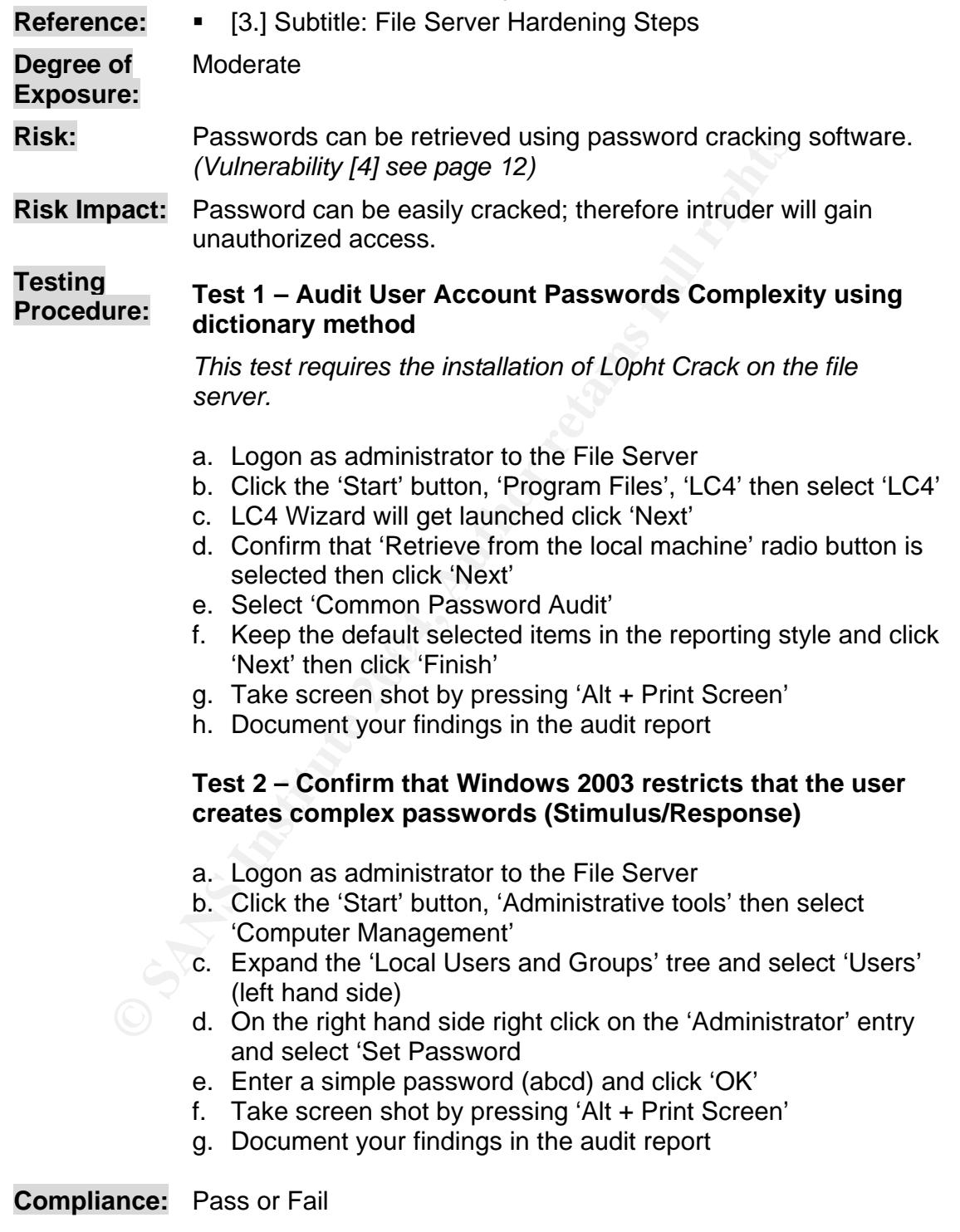

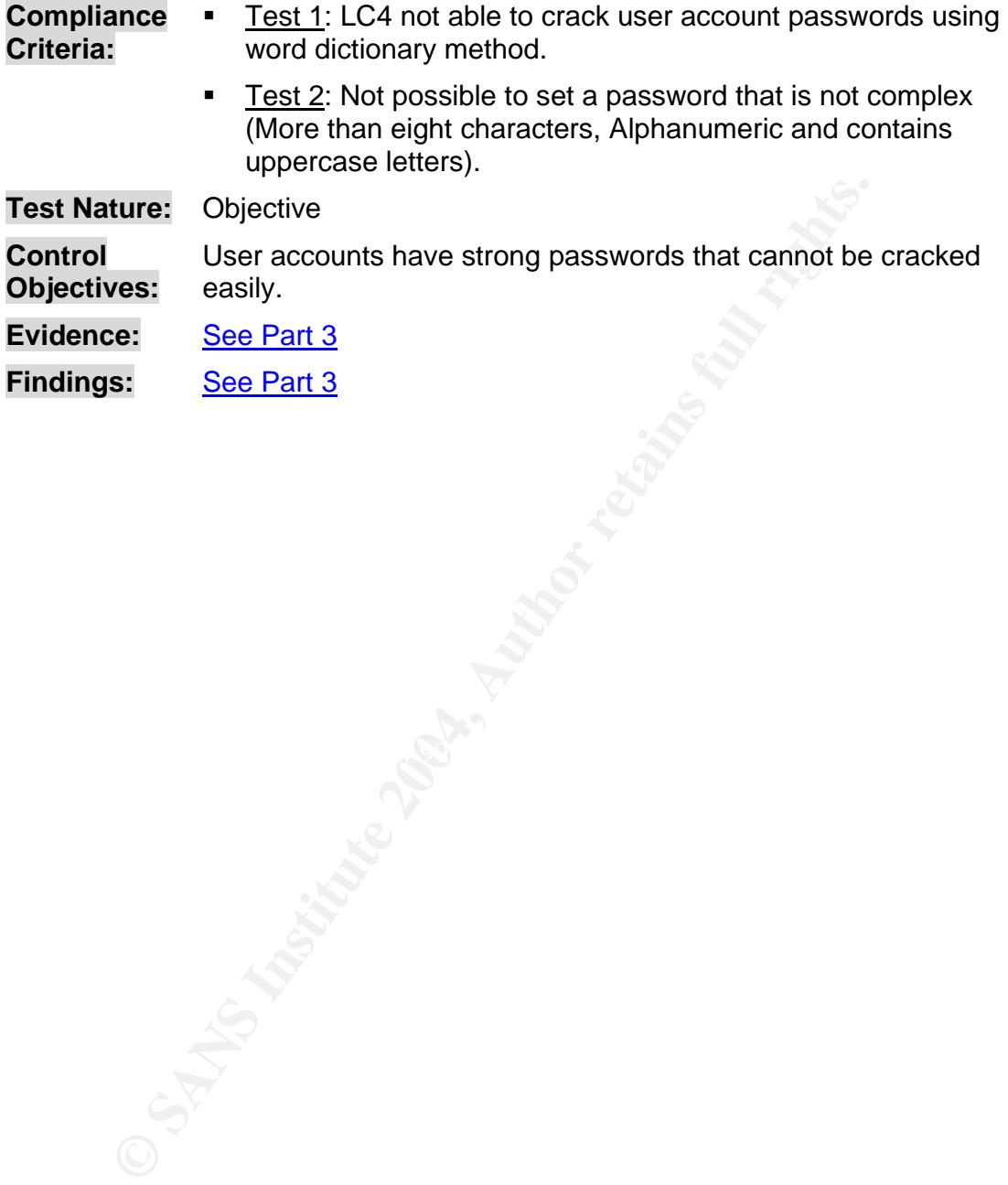

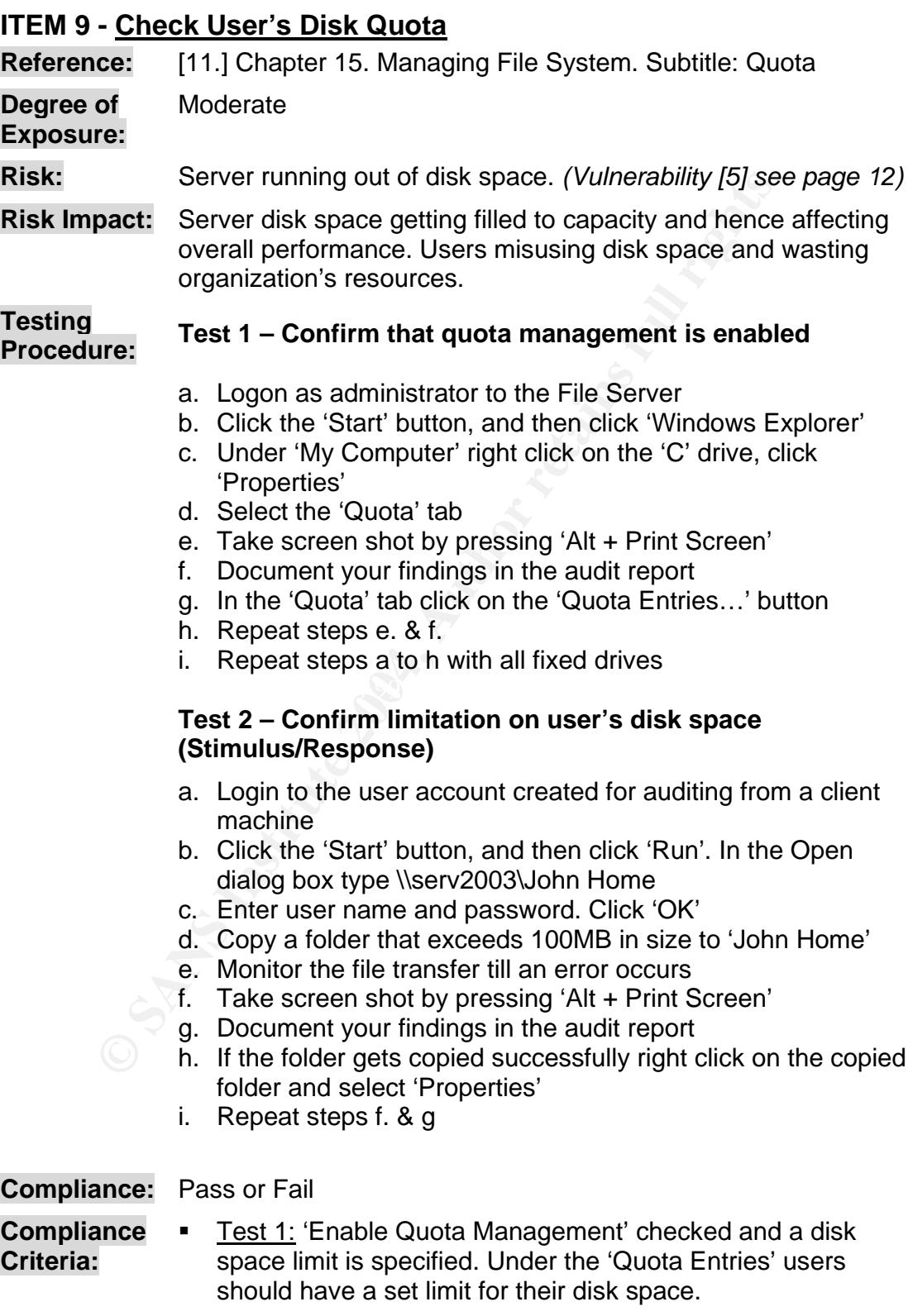

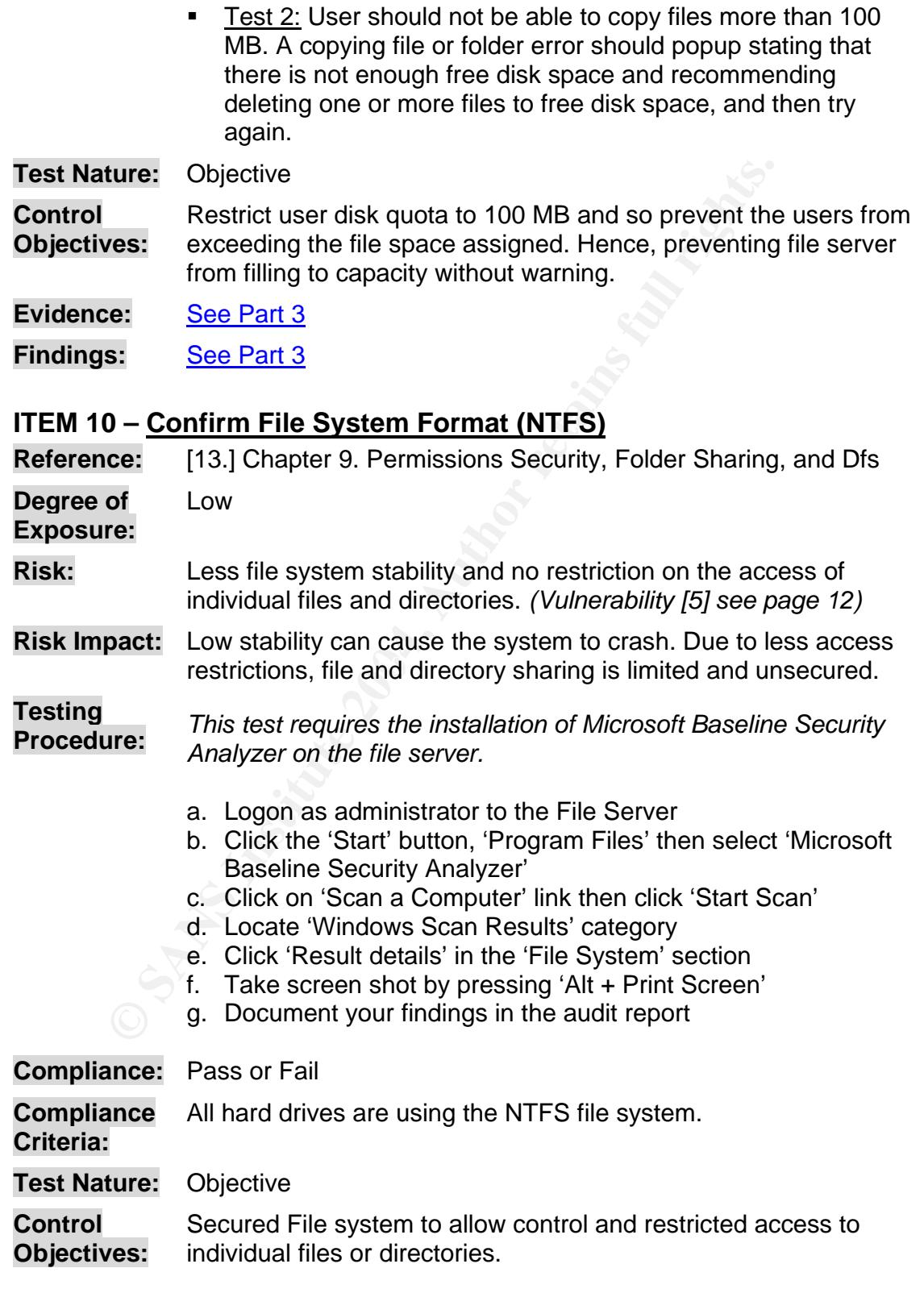

© SANS Institute 2004 Page 35 / 68 Author Retains Full Rights

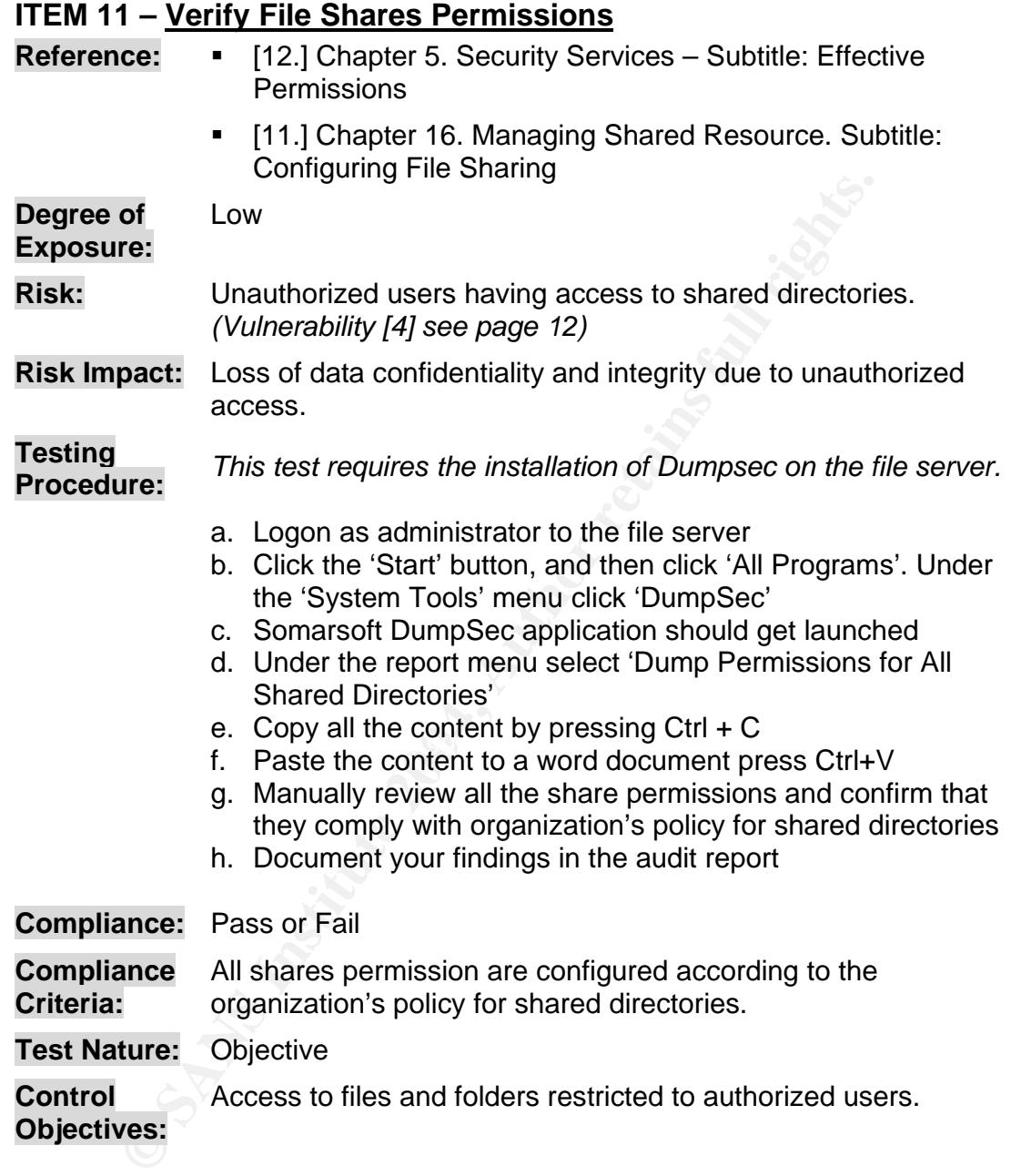

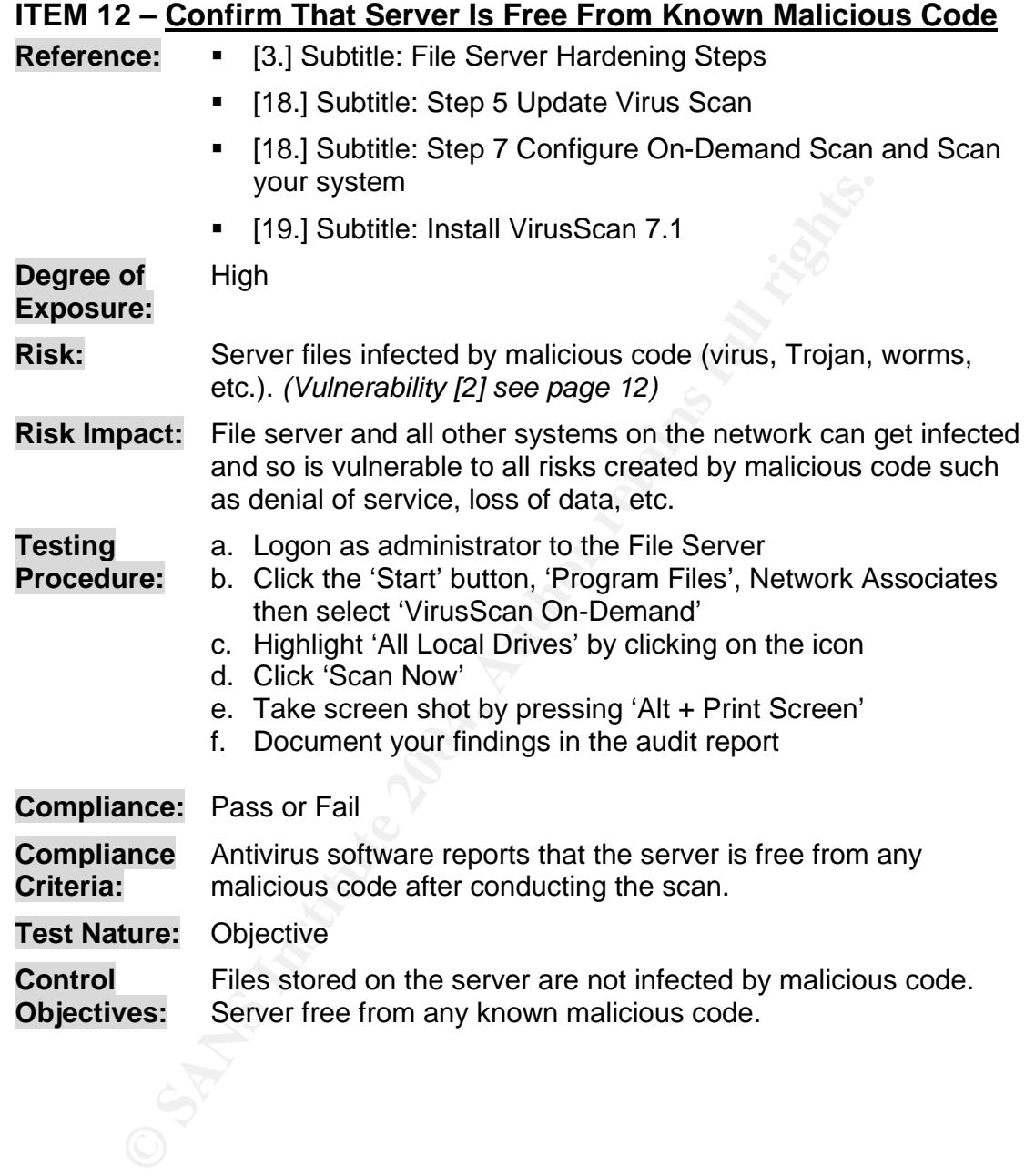

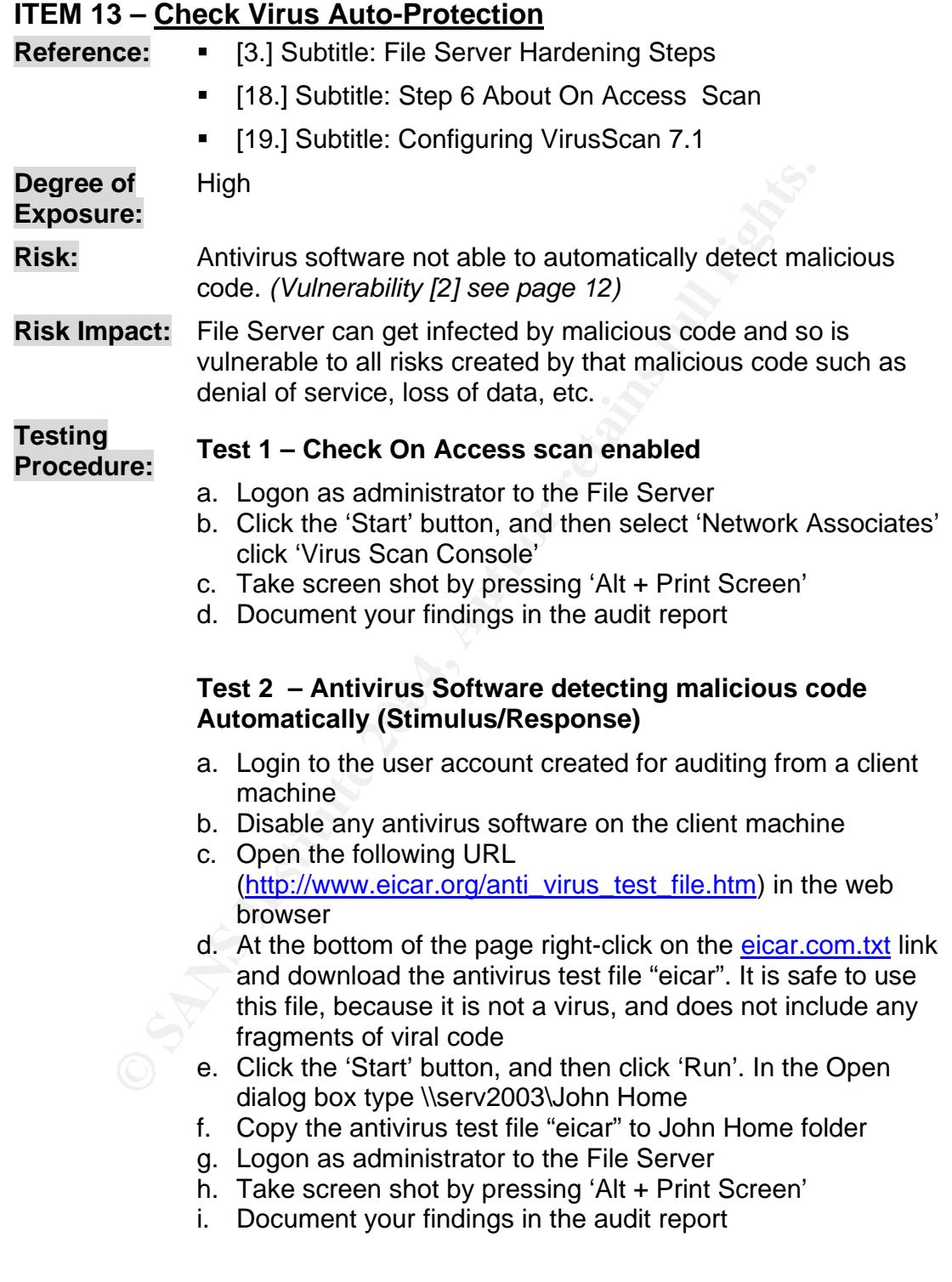

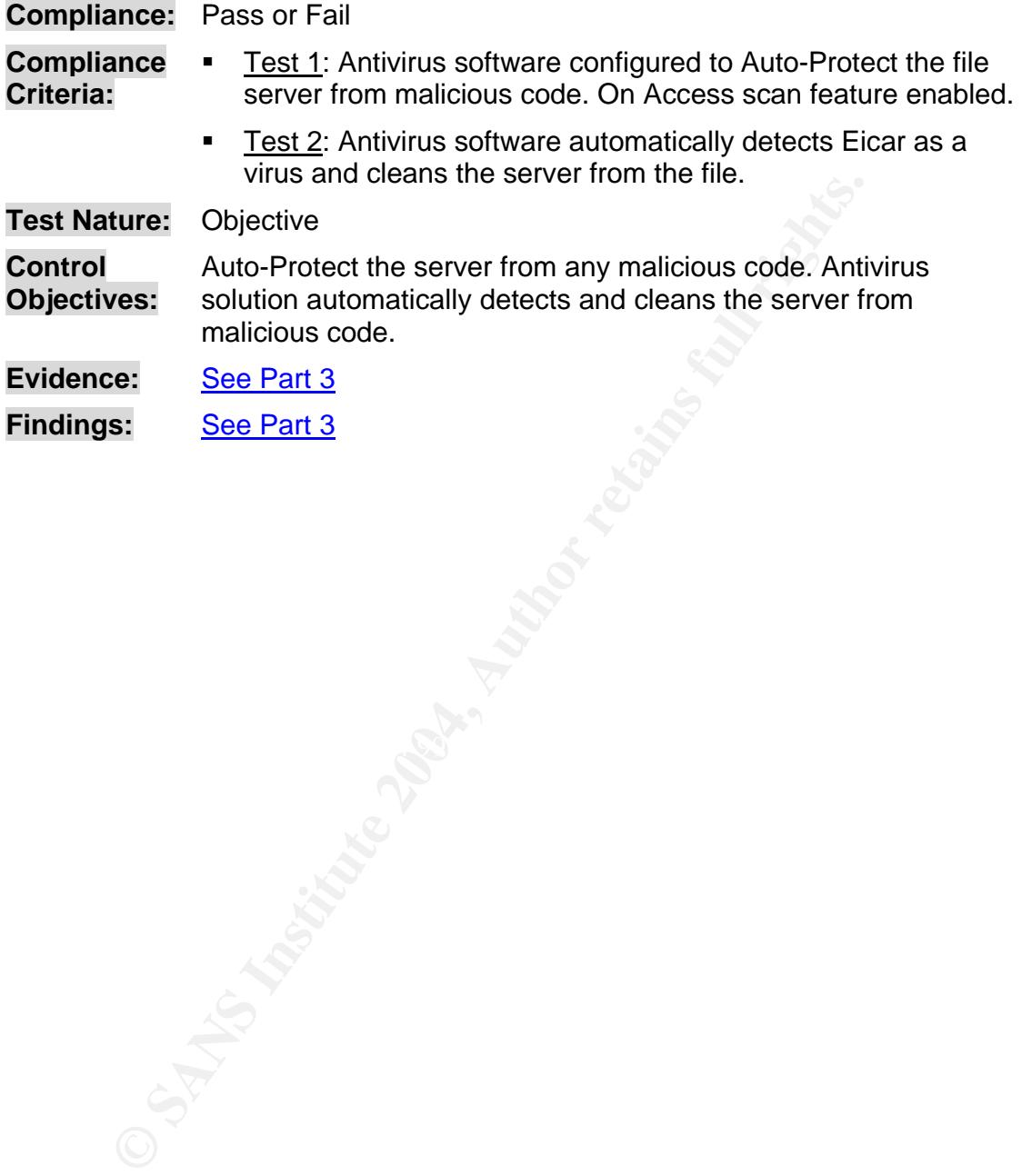

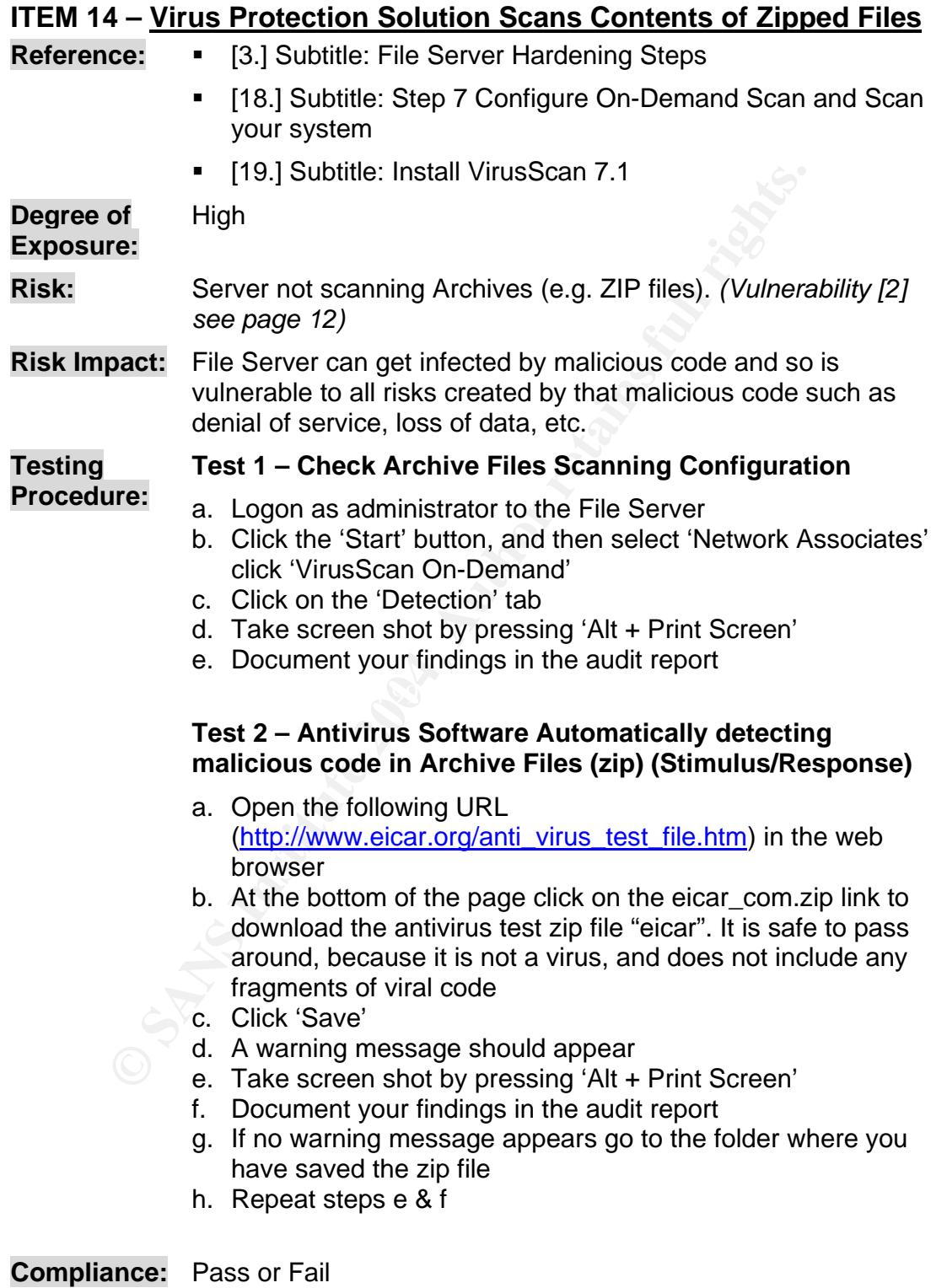

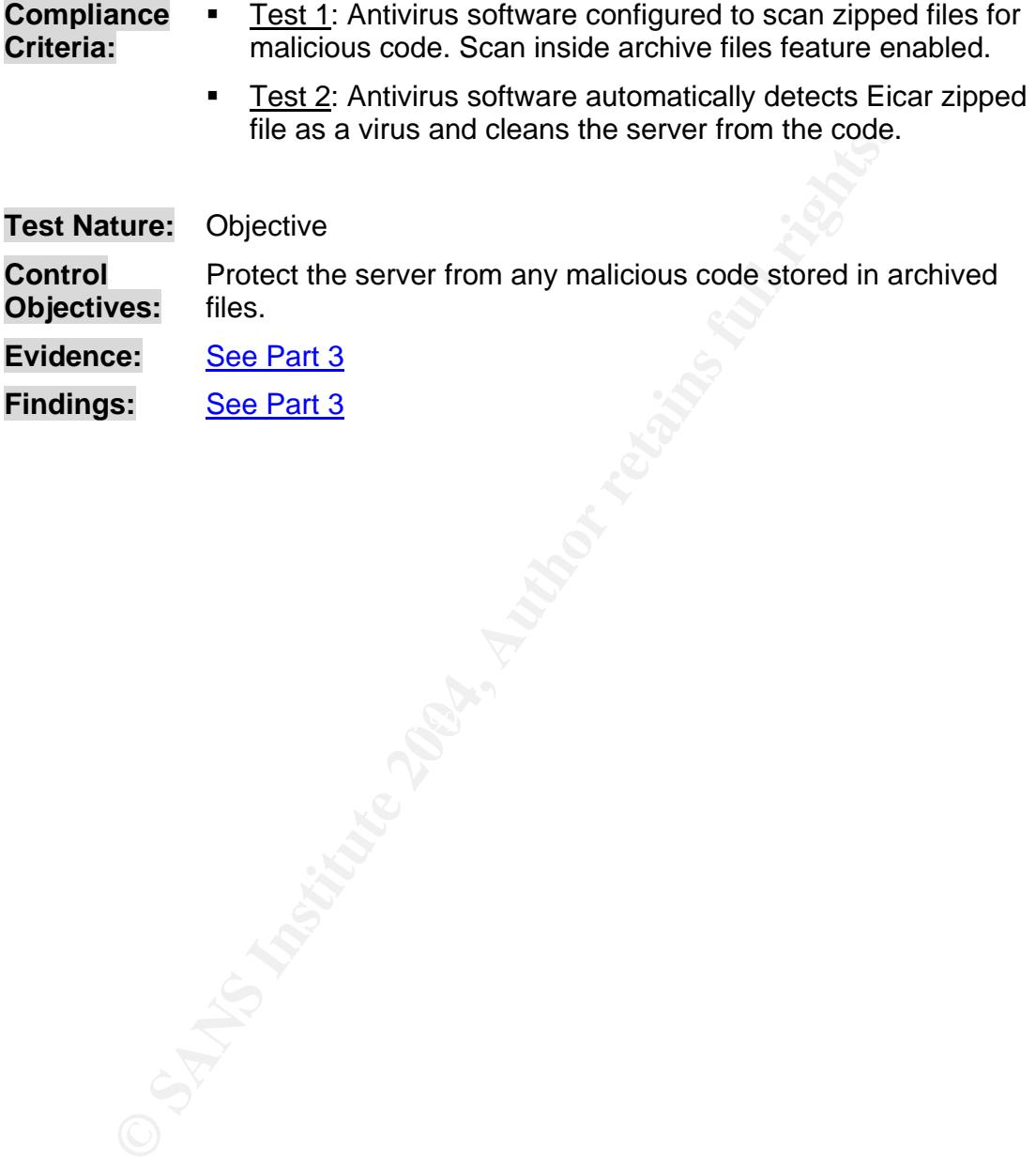

## **The Audit**  $\boldsymbol{3}$

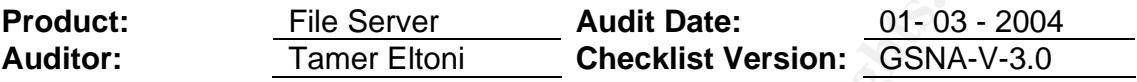

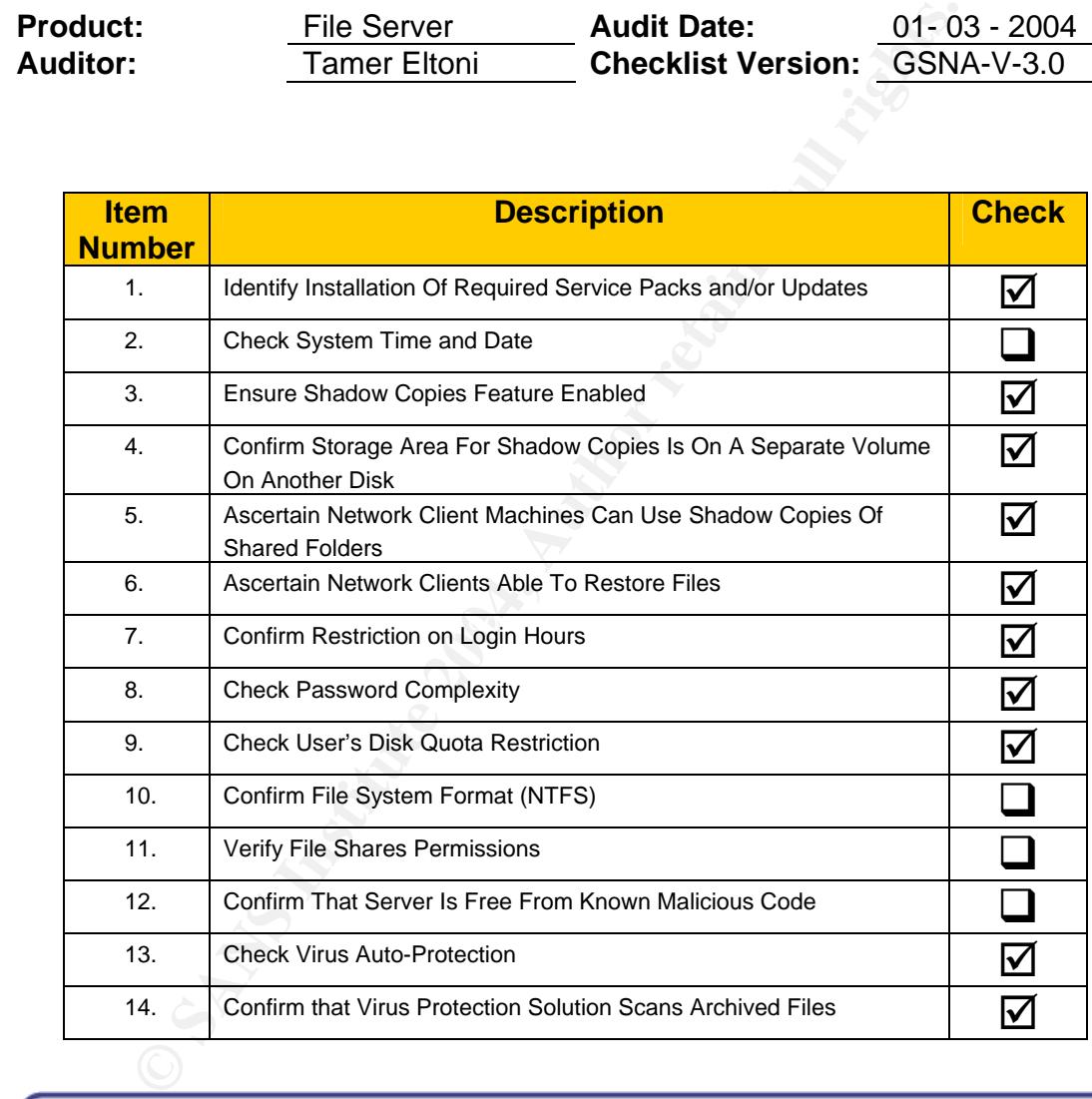

#### Notes:

- Out of the checklist items in Part 2 the above ten items were selected as the scope of the audit.
- For the test procedure please refer to Part 2.

## **Auditing ITEM 1 - Identify installation of required Service Packs and/or Updates**

(For test details See Part 2 page 19)

**Evidence:** After conducting the scan it was found that one Critical update is Missing, Security Update for Windows Server 2003 (KB828028). See figure 3.1.

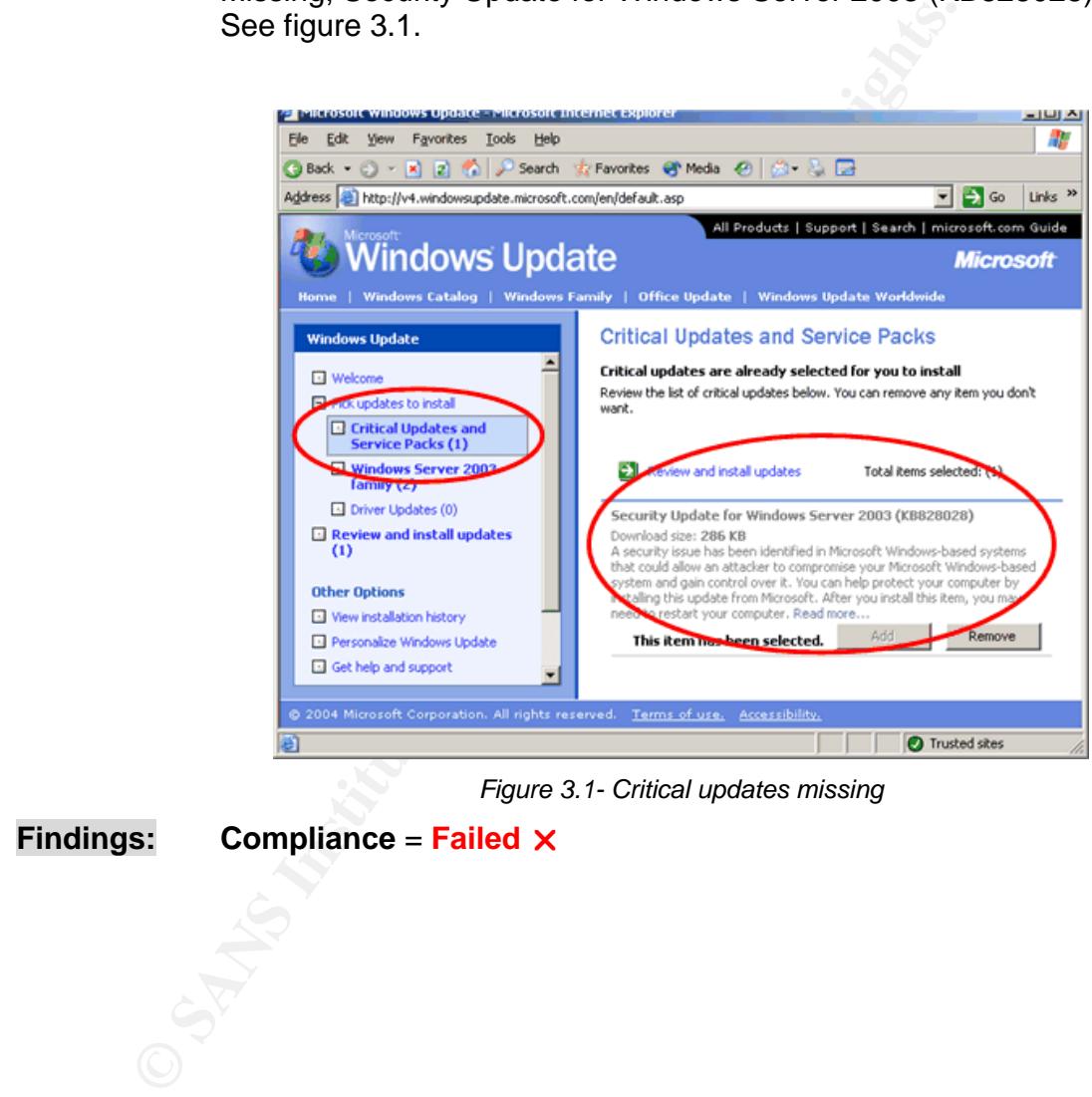

*Figure 3.1- Critical updates missing* 

**Findings: Compliance** = **Failed**  $\times$ 

## **Auditing ITEM 3 - Ensure Shadow Copies Feature Enabled**

(For test details See Part 2 page 22)

#### **Evidence: Test 1 – Confirming that the shadow copy feature is enabled**

As shown in figure 3.2. Shadow Copying is enabled for both volumes (**C**) and (**D**)

## **Test 2 – Shadow Copy Feature (Stimulus/Response)**

A Shadow Copy of the document is created and can be restored which proofs that the shadow copy feature is functioning as expected. See figure 3.3.

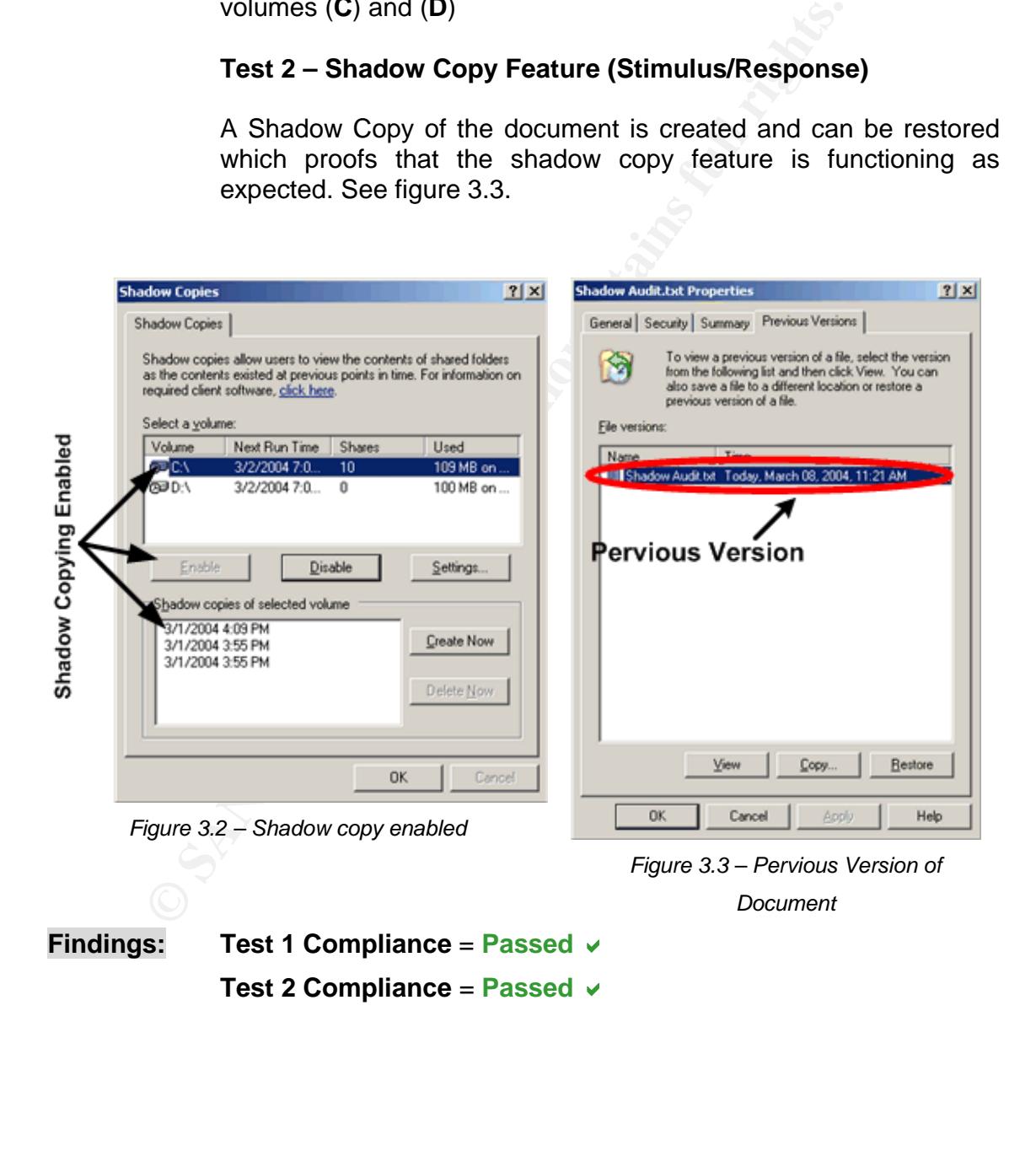

## **Auditing ITEM 4 - Confirm Storage Area for Shadow Copies Is On A Separate Volume on another Disk**

(For test details See Part 2 page 24)

**Evidence:** The shadow copy is stored on the same volume. As its shown in figure 3.4 volume(**C**) shadow copy is being stored on the same volume (**C**).

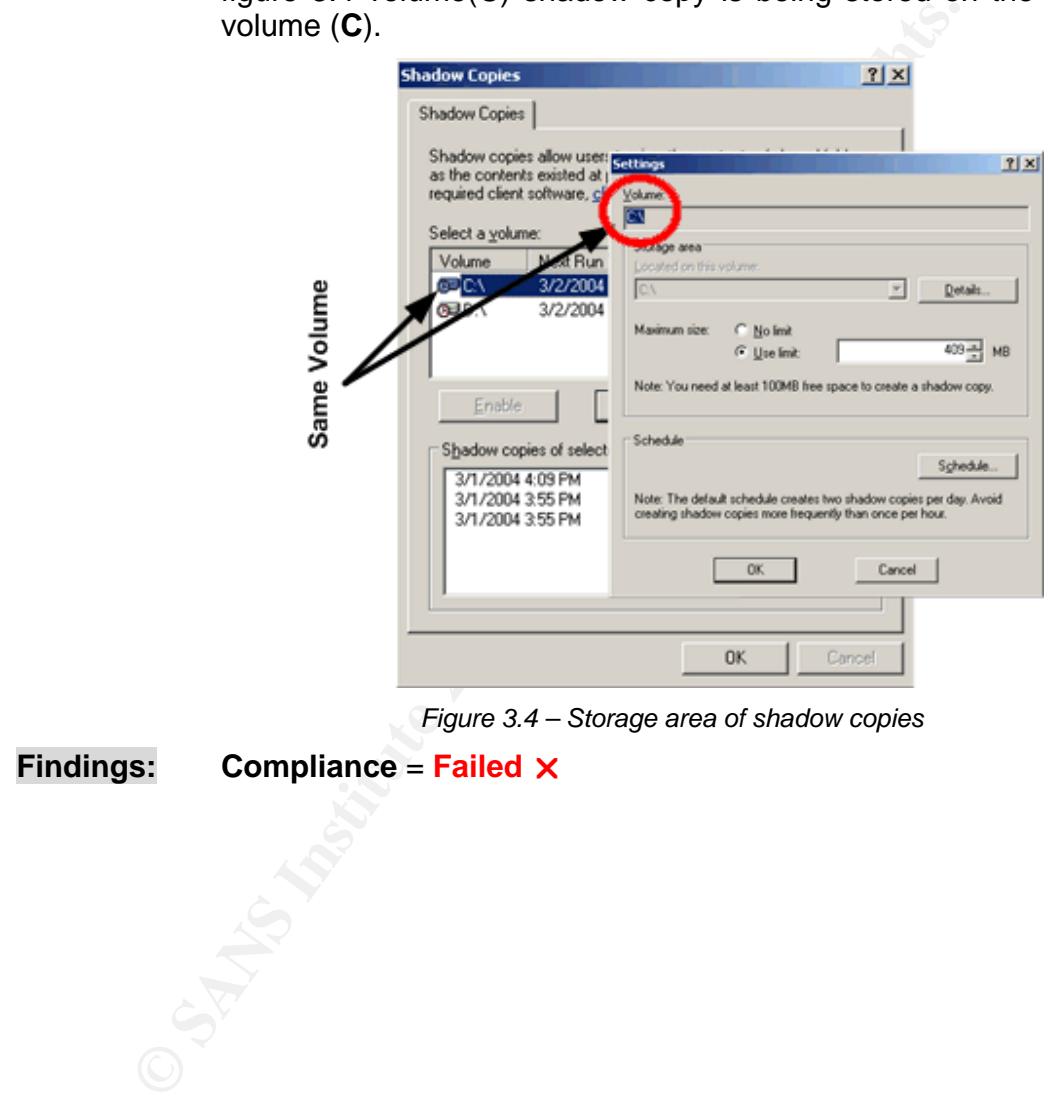

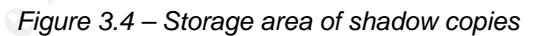

## **Findings:** Compliance = Failed X

## **Auditing ITEM 5 - Ascertain Network Client Machines Can Use Shadow Copies Of Shared Folders**

(For test details See Part 2 page 26)

## **Evidence: Test 1- Previous Versions Client Setup on Windows XP Clients**

'Previous Versions' client was installed successfully on Windows XP.

## **Test 2 – 'Previous Versions' tab installed (Stimulus/Response)**

After installing the Previous Versions client on Windows XP, documents available under network shares protected by shadow copies had a new tab Previous Versions added to the document's properties window. See figure 3.5.

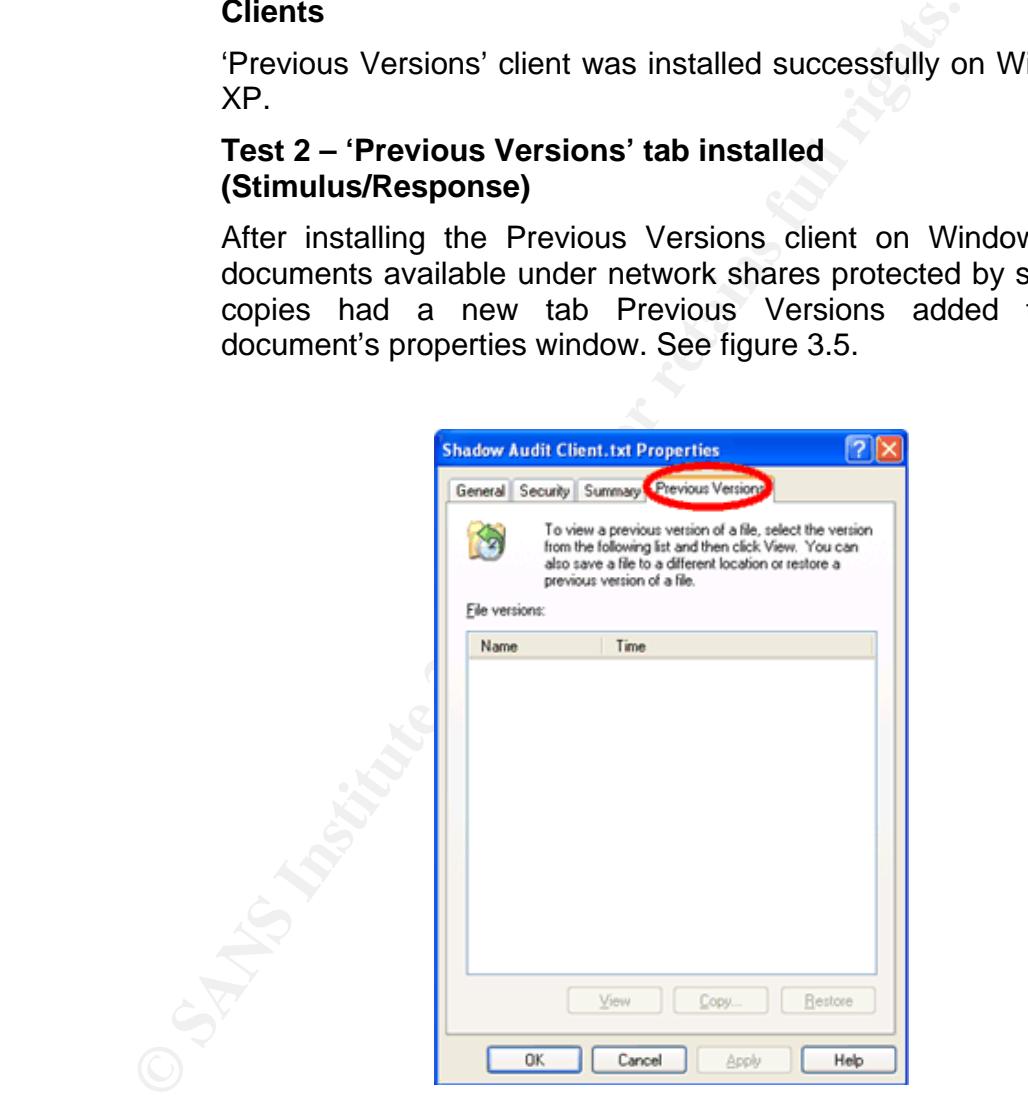

*Figure 3.5 – Previous Version Tab* 

**Findings:** Test 1 compliance = Passed ∨ **Test 2 compliance = Passed**  $\vee$ 

## **Auditing ITEM 6 - Ascertain Network Clients Able To Restore Files**

(For test details See Part 2 page 28)

## **Evidence: Test 1 – Network clients restoring previous versions of files (Stimulus/Response)**

In the 'Previous Version' tab under the 'Properties' of the document a shadow copy was created. When viewing this copy the previous written text was found as shown in figure 3.6. It was possible to restore the previous version of the document and replace the modified document.

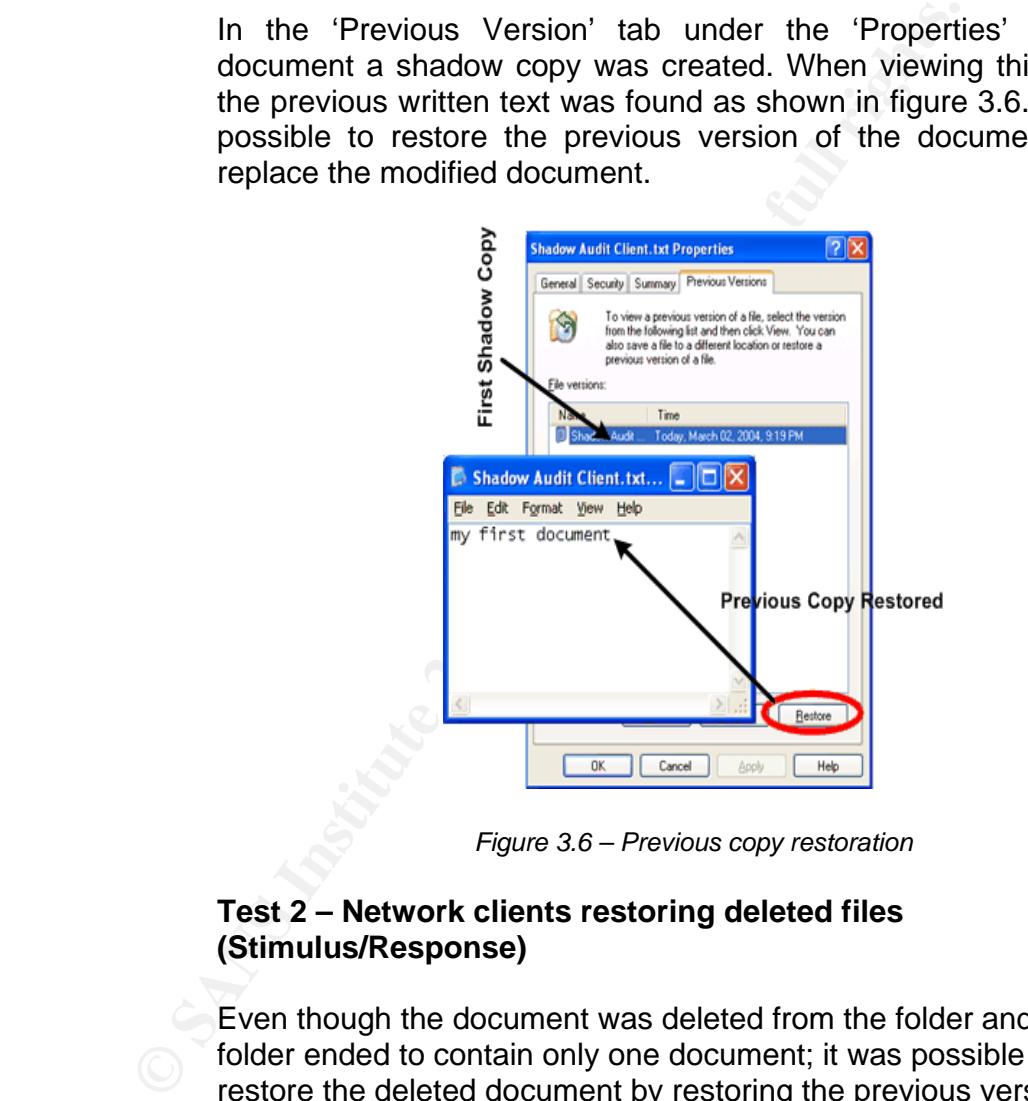

*Figure 3.6 – Previous copy restoration*

## **Test 2 – Network clients restoring deleted files (Stimulus/Response)**

Even though the document was deleted from the folder and the folder ended to contain only one document; it was possible to restore the deleted document by restoring the previous version found under the 'Previous Version' tab in the folders properties. See figure 3.7.

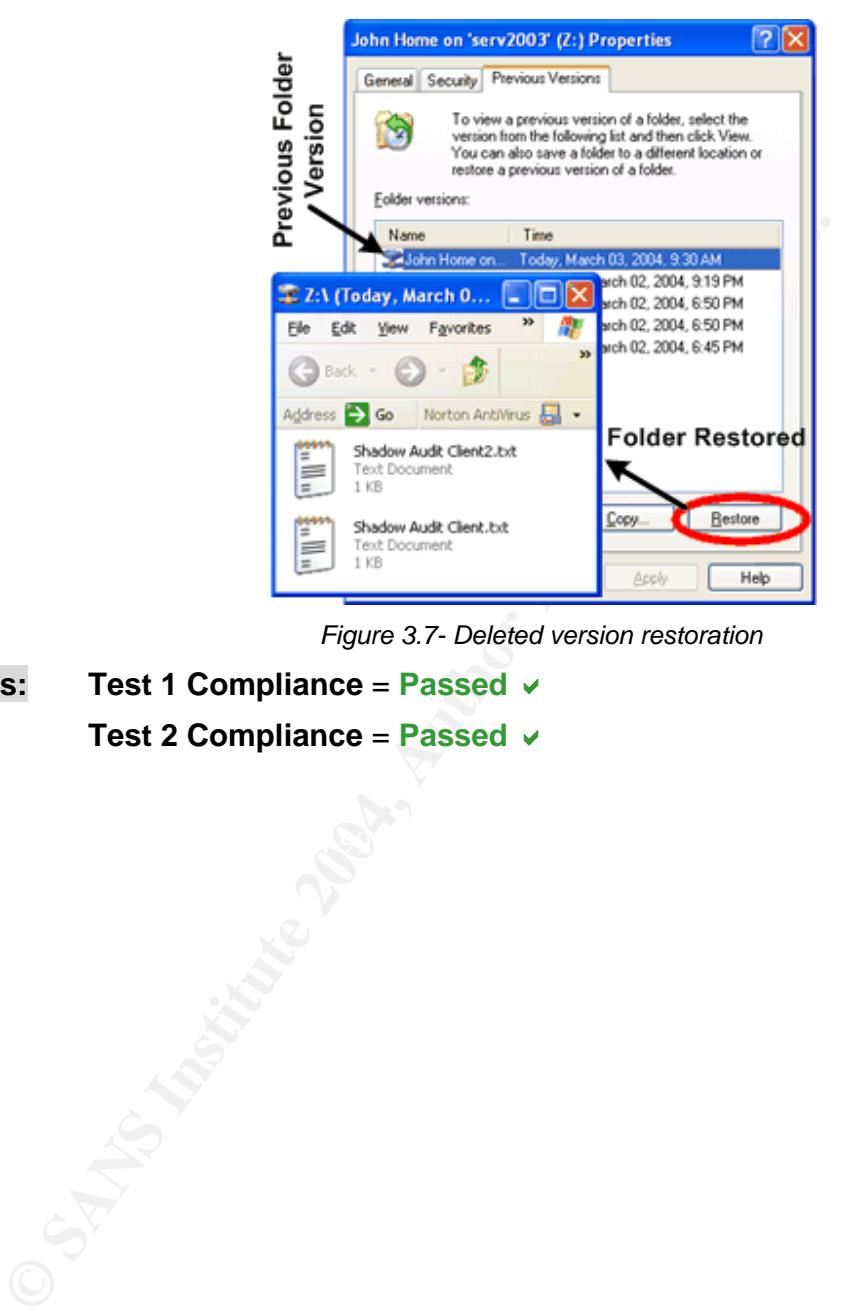

*Figure 3.7- Deleted version restoration*

**Findings:** Test 1 Compliance = Passed  $\vee$ 

**Test 2 Compliance = Passed ↓** 

## **Auditing ITEM 7 - Confirm Restriction on Login Hours**

(For test details See Part 2 page 30)

## **Evidence: Test 1 – Checking Logon hours for users**

It was found that there is no login restriction on any of the users as the 'LogonHour' column in the report generated by DumpSec showed the word 'All', which means all hours access. See figure 3.8.

#### **Test 2 – Users not able to access the file shares in non working hours (Stimulus/Response)**

It was possible to login to the system in non-working hours using a user's account that should be prevented access at that hour. By check the systems event viewer the events properties showed the time of a successful access which was after working hours as in figure 3.9.

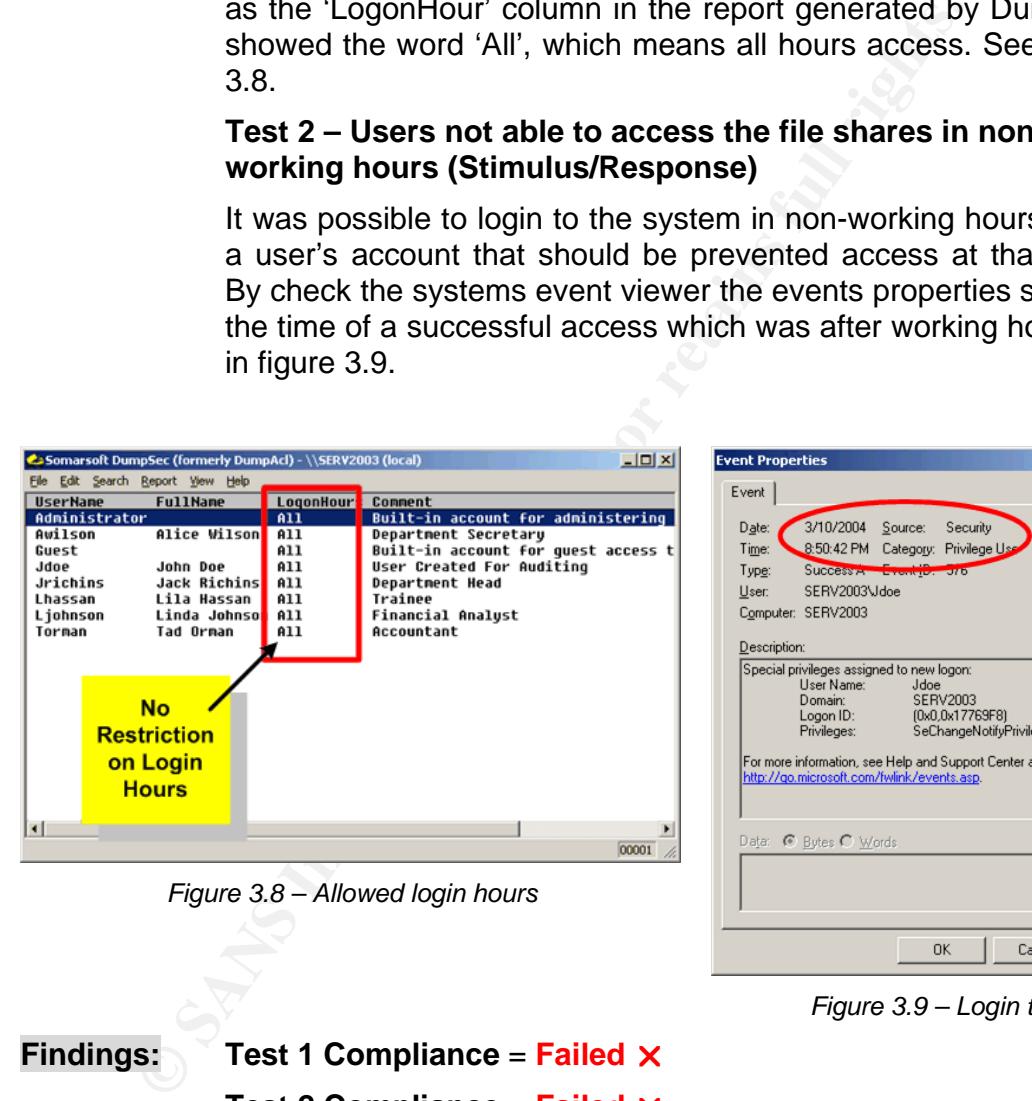

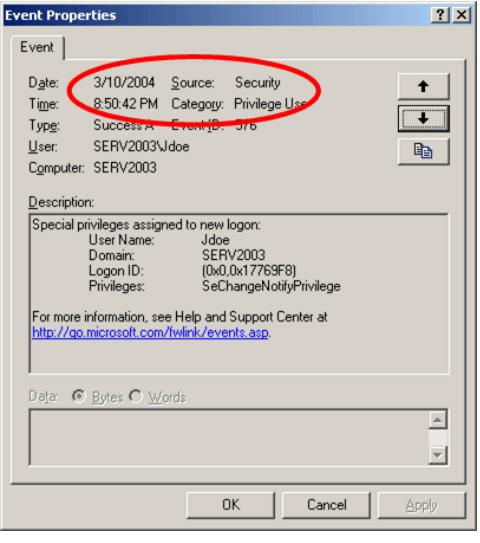

*Figure 3.9 – Login time*

**Findings:** Test 1 Compliance = **Failed** X **Test 2 Compliance = Failed X** 

## **Auditing ITEM 8 – Check Password Complexity**

**Evidence:** (For test details See Part 2 page 32)

## **Test 1 – Audit User Account Passwords Complexity using dictionary method**

L0pht Crack software was not able to retrieve any of the user accounts passwords found on the local machine using the word dictionary method, which proofs that passwords are complex to a certain level. (Brute Force attack was not possible due to the unavailability of the commercial edition of L0pht Crack).

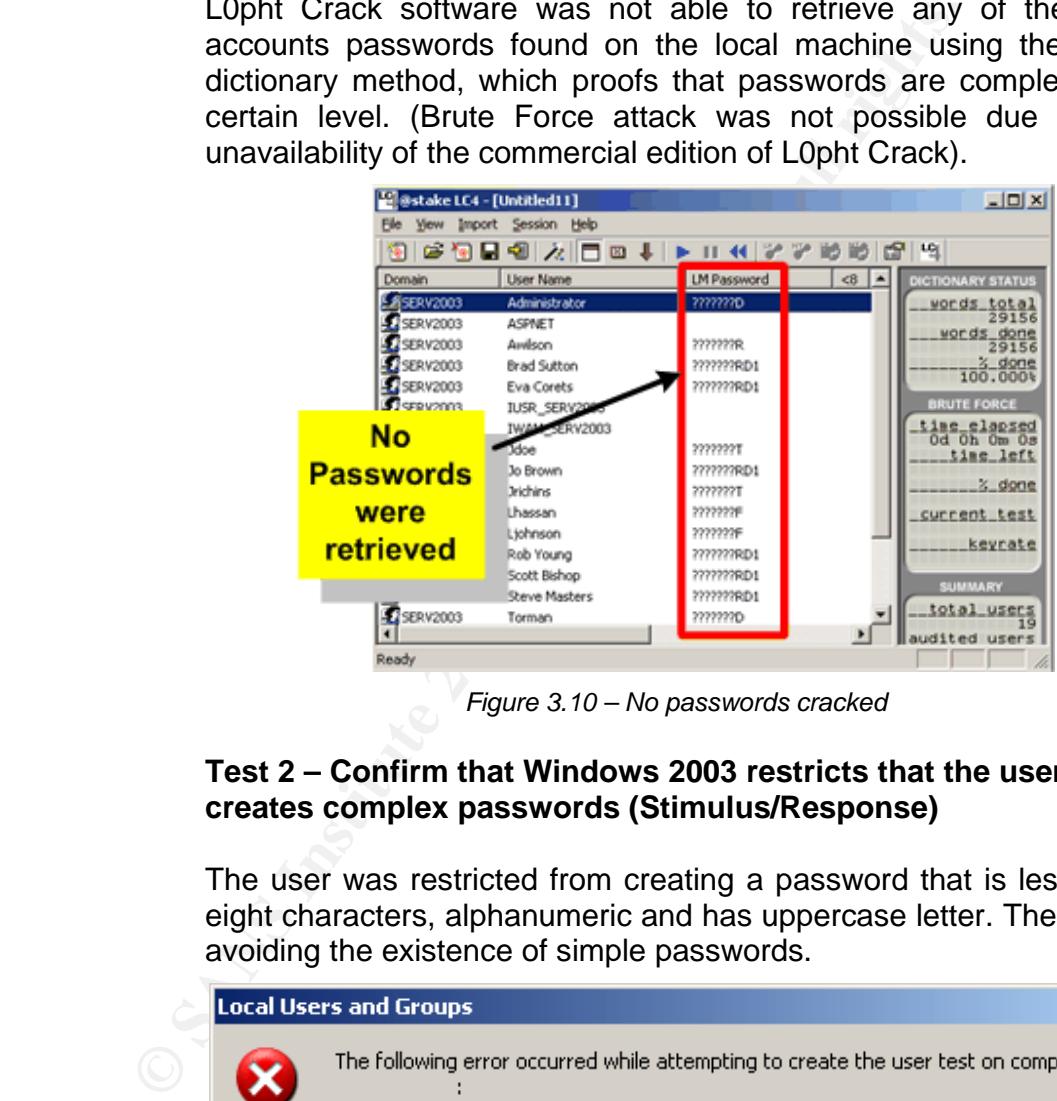

*Figure 3.10 – No passwords cracked* 

## **Test 2 – Confirm that Windows 2003 restricts that the user creates complex passwords (Stimulus/Response)**

The user was restricted from creating a password that is less than eight characters, alphanumeric and has uppercase letter. Therefore, avoiding the existence of simple passwords.

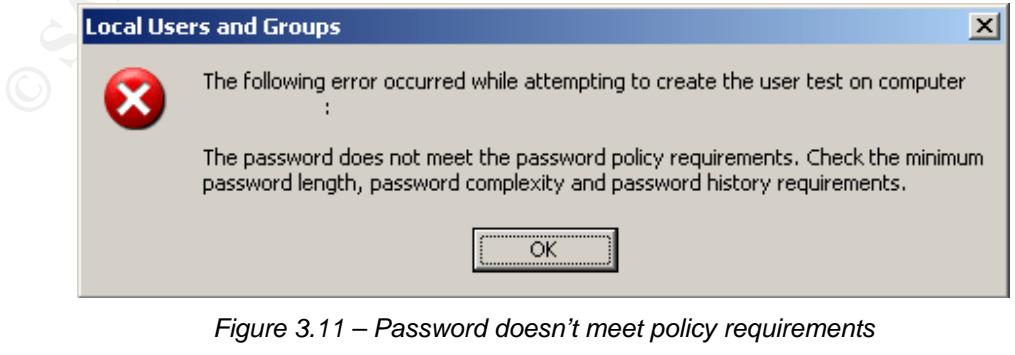

```
© SANS Institute 2004 Page 50 / 68 Author Retains Full Rights 
Findings: Test 1 Compliance = \text{Passed} \vee \text{Test 2} Compliance = \text{Passed} \vee \text{Set}
```
## **Auditing ITEM 9 - Check User's Disk Quota**

(For test details See Part 2 page 34)

#### **Evidence: Test 1 – Confirm that quota management is enabled**

Volume disk space Quota Management is disabled as was found under volume's 'Properties' in the 'Quota' tab as in figure 3.12. Hence, 'Quota Entries' showed no limits on any of the shares see figure 3.13. Therefore there will be no limitation on the share disk size of each user.

![](_page_51_Figure_5.jpeg)

*Figure 3.12 - Quota Management Figure 3.13 – No quota Limits*

## Test 2 – Confirm limitation on user's disk space **(Stimulus/Response)**

It was possible to copy data that exceeded 100 MB without any restriction. The data copying was done to a share that should have a limitation of 100 MB in data size. See figure 3.14.

![](_page_51_Figure_10.jpeg)

![](_page_51_Figure_11.jpeg)

![](_page_51_Figure_12.jpeg)

## **Auditing ITEM 13 – Check Virus Auto-Protection**

(For test details See Part 2 page 38)

## **Evidence: Test 1 – Check On Access Scan enabled**

The On-Access Scan feature is enabled as shown in figure 3.15. This feature detects malicious code immediately as it accesses the server.

![](_page_52_Picture_5.jpeg)

*Figure 3.15 – Virus auto-protect enabled* 

## **Test 2 – Antivirus Software detecting malicious code Automatically (Stimulus/Response)**

to the server, which proofs the antivirus protection solution can Eicar file was automatically detected as a virus once downloaded automatically detect malicious code as shown in figure 3.16.

![](_page_52_Figure_9.jpeg)

*Figure 3.16 – Virus detected* 

## **Findings:** Test 1 Compliance = Passed  $\vee$

**Test 2 Compliance = Passed**  $\vee$ 

## **bAuditing ITEM 14 – Virus protection Solution scans contents of zipped files**

(For test details See Part 2 page 40)

#### **Evidence: Test 1 – Check Archive Files Scanning Configuration**

Scan inside archives files option is disabled as seen in figure 3.17 and so the antivirus will not detect malicious code found in archives such as zip files.

![](_page_53_Picture_105.jpeg)

Figure 3.17 – Archive files scanning disabled

#### **Test 2 – Antivirus Software Automatically detecting malicious code in Archive Files (zip) (Stimulus/Response)**

The eicar compressed file (.zip) was not detected as a virus although it contains the eciar file which indicates that the antivirus doesn't scan archive files for malicious code. See figure 3.18.

![](_page_53_Figure_9.jpeg)

*Figure 3.18 – Eicar zipped file* 

**Findings:** Test 1 Compliance =  $Failed  $\times$  Test 2 Compliance =  $\text{Failed } \times$$ 

![](_page_53_Picture_106.jpeg)

# **Audit Report**

The audit report communicates the results of the audit work. For that reason alone it is perhaps one of the most important parts of the audit process. It is important because it is what the department and senior management sees, and in some cases may be the only product of the audit that management receives. If written and communicated well, it can act as a positive change agent prompting management to take corrective action. [21.]

## *Section A: Cover Page*

![](_page_54_Picture_4.jpeg)

© SANS Institute 2004 Page 54 / 68 Author Retains Full Rights

## *Section B: Executive Summary*

As businesses come to increasingly depend on continuous access to their data (including systems formerly misunderstood as non-critical), ensuring that this data is secure and available on demand are of paramount importance.

The inability to access critical data on demand is a business-killer. To fight this problem, JK Enterprise ran an internal security audit on its finance department's file server to ensure that the server is fulfilling the security and availability measures required.

The objective of the audit, which is to examine the server at a single point in time to make sure it is configured appropriately according to its role as a file server, best practices and organization's policy, was successfully achieved.

The scope of the audit was covered by running ten audit items testing the following features:

- **Strong Password Policy**
- Restricted Login hours
- **User's Disk Quota Management**
- **Virus Auto-Protect**
- Windows Server 2003 Shadow Copying Feature

![](_page_55_Figure_11.jpeg)

*Chart 1 – Risk severity of audited items* 

After conducting the audit it was found that results of five items had a high risk severity, four moderate and finally one with a low risk severity as shown in chart 1.

![](_page_56_Figure_1.jpeg)

*Chart 2- Audit Results* 

Five out of the ten audited items met the compliance criteria and passed the audit, as represented in chart 2. Meanwhile, the remaining unsuccessful five items included three items with high risk severity. See chart 3.

![](_page_56_Figure_4.jpeg)

*Chart 3 – Risk severity of failed items* 

Notes: This report represents a security audit performed for JK Enterprise. It contains confidential information about the state of the audited system. Access to this information by unauthorized personnel may allow them to compromise the audited system.

## *Section C: Audit Findings*

A ten item audit checklist was conduct to the finance department's file server and the results were as shown in table 4.1.

![](_page_57_Picture_207.jpeg)

#### **Table 4.1: Audit Results**

## **Compliant Audit Findings**

Five of the ten audit items passed the audit by meeting the compliance criteria; which shows that the administrators and the security team are doing a great job in handling these items. The compliant findings are:

- **Shadow Copies Feature Enabled (for details on the audit evidence and** findings refer to Part 3 page 44 )
- Network client machines can use shadow copies of shared folders (for details on the audit evidence and findings refer to Part 3 page 46)
- Network clients able to restore previous versions of files (for details on the audit evidence and findings refer to Part 3 page 47)
- Password Complexity (for details on the audit evidence and findings refer to Part 3 page 50)
- Virus Auto-Protection functioning properly (for details on the audit evidence and findings refer to Part 3 page 52)

#### **Non-Compliant Audit Findings (audit exceptions)**

However, the other five items need special care to avoid and mitigate the risk that can be a result of their existence. Recommendations and cost for managing each risk is found below:

#### **ITEM 1 - Installation of Required Service Packs and/or Updates**

For details on the audit evidence and findings refer to Part 3 page 43.

#### **Finding**

After conducting the audit on the checklist **item 1**, the result **failed** the compliance criteria (see page 20).It was found that Security Update for Windows Server 2003 (KB828028) is missing.

#### **Risk**

Windows Server 2003 (KB828028) update fixes a security issue that has been identified in Microsoft Windows-based systems that could allow an attacker to compromise Microsoft Windows-based system and gain control over it. For more details on the missing update and its impact refer to the following URL: http://www.microsoft.com/downloads/details.aspx?FamilyID=3D7FFFF9-A497-42FF-

90E7-283732B2E117&displaylang=en

## **Recommendation and**  $\mathbb{R}$ **<sup>9</sup>998D Fa27 2F94 9980 Fa37 2F94 9980 Fa37 2F94 9980 Fa37 2F94 9980 Fa37 2F94 9980 Fa37 2F94 9980 Fa37 2F94 9980 Fa37 2F94 9980 Fa37 2F94 9980 Fa37 2F94 9980 Fa37 2F94 9980 Fa37 2F94 9980 Fa37 2**

**Example 10**<br> **CONTROM TENT CONTROVER STANS INTEREM**<br>
SIGNOMIC THE AUTHOL THE AUTHOL THE AUTHOL THE AUTHOL THE AUTHOL ONG (KB828028) is missing.<br>
S Server 2003 (KB828028) is missing.<br>
S Server 2003 (KB828028) update fixes System Security does not rely solely on technology; it also depends on people and processes. Systems must be monitored and maintained over time, and one of the most critical maintenance tasks that an administrator must perform is updating or patching the system. Automatic download and notification of windows updates must be enabled.

#### **Cost**

#### **Table 4.2: Item 1 risk mitigation cost**

![](_page_58_Picture_150.jpeg)

## **ITEM 4 – Storage Area for Shadow Copies Is On a Separate Volume on another Disk**

For details on the audit evidence and findings refer to Part 3 page 45.

#### **Finding**

After conducting the audit on the checklist **item 4**, the result **failed** the compliance criteria (see page 25). It was found that the Shadow Copies are stored on the same volume as the original copy.

#### **Risk**

The storage of shadow copies on the same volume can cause hard disk failure or at least the overwriting of the shadow copies due to the high I/O load on the hard disk.

#### **Recommendation**

Shadow copies are a low-cost way to recover files from many accidents caused by human error, such as inadvertent editing, corruption, and deletion.

tape. Therefore, for higher availability shadow copies should be stored on While shadow copies cannot replace your current backup solution—for example, shadow copies cannot protect you from data loss resulting from media failures shadow copies should reduce the number of times you need to restore data from separate hard disks.

#### **Cost**

**Table 4.3: Item 4 risk mitigation cost** 

![](_page_59_Picture_131.jpeg)

## **ITEM 7 - Restriction on Login Hours**

For details on the audit evidence and findings refer to Part 3 page 49.

#### **Finding**

After conducting the audit on the checklist **item 7**, the result **failed** the compliance criteria (see page 31). For better monitoring and control over the file server JK has set a policy of restricting access to working hours. It was found that there are no restrictions on login hours to the file server. Meanwhile, the organization's policy restricts access to the data in non-working hours.

#### **Risk**

Users accessing server in non-working hours and so are violating the organization's security policy.

#### **Recommendation**

Setting and configuring the operating system (Windows Server 2003) to restrict user's access to working hours.

#### **Cost**

![](_page_60_Picture_107.jpeg)

![](_page_60_Picture_108.jpeg)

## **ITEM 9 - Check User's Disk Quota**

For details on the audit evidence and findings refer to Part 3 page 51.

## **Finding**

After conducting the audit on the checklist **item 9**, the result **failed** the compliance criteria (see page 34). It was found that there are no limits on the disk space the user's can use.

#### **Risk**

Users misusing disk space and wasting organization's resources causing server disk space getting filled to capacity which can affect overall performance.

#### **Recommendation**

Enabling quota management in order to be able to limit the disk space used by each user according to organization's policy and user needs.

#### **Cost**

#### **Table 4.5: Item 9 risk mitigation cost**

![](_page_61_Picture_108.jpeg)

## **ITEM 14 – Virus Protection Solution Scans Contents of Zipped Files**

For details on the audit evidence and findings refer to Part 3 page 53

## **Finding**

After conducting the audit on the checklist **item 14**, the result **failed** the compliance criteria (see page 41). It was found that the anti virus protection solution does not detect malicious code stored/hidden in zipped files.

#### **Risk**

Antivirus engine not scanning zipped files, which can cause the file server to get infected by malicious code and so being vulnerable to all risks created by that malicious code such as denial of service, loss of data, etc.

#### **Recommendation**

The role of antivirus solutions is to prevent users from writing/accessing files containing infected/suspicious code and inform the administrator in case virusinfected or virus-suspicious files are found or if any errors occur.

Therefore, the anti virus should be properly configured and enabled to scan all types of files including zipped files in order to perform its full function. This will help to ensure that users who connect with infected machines to the corporate file servers do not spread viruses to others on the network.

#### **Cost**

#### **Table 4.6: Item 14 risk mitigation cost**

![](_page_62_Picture_111.jpeg)

## *Section D: Audit Recommendations*

The implementation of this audit should be performed as part of a larger security audit. Computer system running Windows Server 2003 File Server comprises only part of the overall environment. Additional measures should be taken to secure the perimeter network, internal network, other host computers, applications, and the client environment. In addition, policies, procedures, and physical access to critical computers should be addressed and audited in separate assignments.

<sup>1</sup> the berimeter network, internal network, other host<br>the perimeter network, internal network, other host<br>access to critical computers should be addressed and<br>access to critical computers should be addressed and<br>access t It's crucial to take care of the root cause of the failure of the audited items to be able to prevent them from occurring again or from other risks evolving. After studying the reasons of the item failures it was noticed that the root cause could be the need of more security awareness and developing more skills in Windows 2003 Server administration.

In addition to the recommendation to solve the failure of each item here are some recommendations to solve the root causes of the problems.

#### **Security Training and Awareness**:

The security of an organization depends on the detailed/well prepared security of an organization depends on the detailed/well prepared security Security apathy and ignorance are the biggest threats to computer systems. [22.] policy and technical solutions. But the best laid solutions and policies can and often do go astray because they are not effectively communicated to the people responsible for implementing them.

The best way to achieve a significant and lasting improvement in computer security is not by throwing more technical solutions at the problem -- it's by raising awareness and training and educating all computer users in the basics of computer security.

#### **Windows 2003 Administration Skills**

Microsoft Windows Server 2003 is rated as Microsoft's most scalable, reliable, and high-performing server operating system to date, built to handle the most complex business applications. It is designed to simplify managing missioncritical data with enhanced security technology and providing maximum server uptime for sophisticated business needs.

To be able to make the best out of this technology it's highly recommended to enhance administrator's skills and knowledge in Windows server 2003 through courses and practice.

## *Section E: Compensating Controls*

Here is a list of some compensating controls that can help to increase the availability of the file server.

**Security Policy Formulation and Implementation:** A detailed well prepared security policy should be created and should include Anti-virus policy, file server access policy, file's sharing and permissions, backup and restoration policy. It is very important to communicate the policy to all involved stakeholders in order to make it effective.

**Tested and certified configurations:** Administrators of the system should use tested and certified configurations to avoid the failure of the operating system. Best practices recommended by vendor and other third parties can be of great help.

**Limiting system modifications:** The higher the number of modifications did to a stable system the higher the chances of system failure. It's highly recommended to limit the system modifications as much as possible.

**P Policy Formulation and Implementation:** A detailed w policy should be created and should include Anti-virus policy file's sharing and permissions, backup and restoration obtath the policy to all involved stakeholder eff applications, and network configurations. [20.] Any and all changes must be well **Formal change and control processes**: Administrators can help to prevent failure and loss of data through tight operational procedures including regular, complete backups and avoidance of unnecessary changes to systems, documented in order to be able to track any problems that rise in the future.

**Disaster Recovery plan and drills:** A disaster recovery plan should be kept in place and an incident response team should be allocated in order to be able to decrease the downtime incase of disaster. Disaster recovery drills should be conduct on scheduled bases to assure the appropriate response in disastrous situations.

**Anti-virus solutions for clients:** All file servers should have an updated antivirus solution to avoid affecting or being affected by known malicious codes.

## *Section F: Overall Cost*

After adding the cost of the security and the administration courses the overall cost of mitigating the risks found as a result of the audit would be as shown in the table 4.7.

![](_page_65_Picture_163.jpeg)

#### **Table 4.7: Item 1 risk mitigation cost**

The server contains 1 GB of data stored on it, which includes data that can cause the loss of around 1 million US Dollars if exposed to competitors. Meanwhile, the cost of mitigating the found risks totals to 17,936 US Dollars.

This report was reviewed and approved by:

![](_page_65_Picture_164.jpeg)

*[Name] [Name] [Date] [Date] [Signature] [Signature]* 

Director of Internal Audits Manager/Supervisor

\_\_\_\_\_\_\_\_\_\_\_\_\_\_\_\_\_\_\_\_\_\_\_ \_\_\_\_\_\_\_\_\_\_\_\_\_\_\_\_\_\_\_\_\_\_\_\_\_\_

© SANS Institute 2004 Page 65 / 68 Author Retains Full Rights

## *Appendix A: Basic System Information*

**CONTINUITY:**<br> **CONTRACTEST AND AND CONTRACTE CONTRACTE CONTRACTE CONTRACTE CONTRACTE:**<br> **CONTRACTE CONTRACTE:**<br> **CONTRACTE CONTRACTE:**<br> **CONTRACTE CONTRACTE:**<br> **CONTRACTE:**<br> **CONTRACTE:**<br> **CONTRACTE:**<br> **CONTRACTE:**<br> **CONT** Key fingerprint = AF19 FA27 2F94 998D FDB5 DE3D F8B5 06E4 A169 4E46 Available Physical Memory: 655 MB Host Name: SERV2003  $Mi$  crosoft $(R)$  Windows $(R)$  Server 2003, Standard Edition<br>OS Version: OS Version: 5.2.3790 Build 3790<br>OS Manufacturer: Microsoft Corporation Microsoft Corporation<br>Standalone Server OS Configuration: Standalone Server OS Build Type: Multiprocessor Free Registered Owner: Communist Press, 2014 Registered Organization: Etisalation: Product ID: 69712-640-1444233-45750 Original Install Date: System Up Time:<br>System Manufacturer: System Manufacturer: Dell Computer Corporation<br>System Model: PowerEdge 2500 System Model: PowerEdge 2500 System Type: X86-based PC 2 Processor(s) Installed. [01]: x86 Family 6 Model 8 Stepping 6 Genuinel ntel ~927 Mhz [02]: x86 Family 6 Model 8 Stepping 6 Genuinelntel ~927 Mhz BIOS Version: DELL - 1 Windows Directory:  $\blacksquare$  $\begin{array}{l} \textsf{System} \textsf{Di} \textsf{rectory:} \end{array}$ Boot Device:  $\overline{S}$  Device\HarddiskVolume2<br>System Locale: en-us; English (United S System Locale: en-us;English (United States) Input Locale: en-us;English (United States) Time Zone: (GMT+04:00) Abu Dhabi, Muscat System Locale:<br>
Input Locale: en-us; Eng<br>
Time Zone: (GMT+04:<br>
Total Physical Memory: 1,023 MB Page File: Max Size: 3,491 MB Page File: Available: 2,880 MB Page File: In Use: 611 MB Page File Location $(s)$ : C:\pagefile.sys Domain: WORKGROUP Logon Server: \\SERV2003<br>Hotfix(s): 23 Hotfix( 23 Hotfix(s)  $l$ nstalled. **Example 1 COLLEGE 1 COLLEGE 1 COLLEGE 1 COLLEGE 1**  [02]: File 1 [03]: File 1 **Example 1** [04]: File 1 **Example 1** [05]: File 1 [06]: File 1 [07]: File 1 [08]: File 1 [09]: File 1 [10]: Q147222  $[11]$ : 0828026 - Windows Media Player Hotfix [See Q828026 for more information] [12]: Q832483 [13]: Q828026 [14]: Q828026 - Update [15]: KB819696 - Update [16]: KB823182 - Update [17]: KB823559 - Update [18]: KB824105 - Update [19]: KB824141 - Update [20]: KB824146 - Update

© SANS Institute 2004 Page 66 / 68 Author Retains Full Rights

![](_page_67_Picture_57.jpeg)

© SANS Institute 2004 Page 67 / 68 Author Retains Full Rights

## *Appendix B: Modern Language Association (MLA) – citation format*

## **BOOKS**

*Format:*

Author. *Title of Book.* City of Publication: Publisher, Year.

- Title from the title page, not the cover.
- Author's name written Last Name, First Name.

## **WEB SITE -- Professional or Personal**

*Format:*

Title of Book. City of Publication: Publisher, Year.<br>
from the title page, not the cover.<br>
or's name written Last Name, First Name.<br> **TE -- Professional or Personal**<br>
s name (if given). *Web Page Title*. Institution or org Creator's name (if given). *Web Page Title.* Institution or organization. Date of access <URL network address>.

# **Upcoming Training**

# **Click Here to**<br>{ Get CERTIFIED!}

![](_page_69_Picture_3.jpeg)

![](_page_69_Picture_58.jpeg)